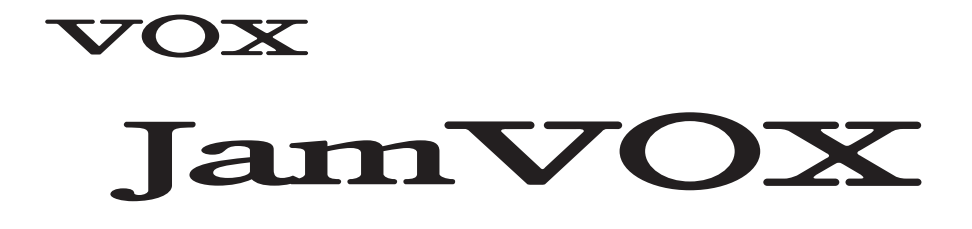

**Installation/Setup guide**

**Guide d'installation et de configuration du JamVOX**

**JamVOX Installationshandbuch**

**JamVOX Guia de Instalacion / Configuracion**

**インストール / セットアップ・ガイド**

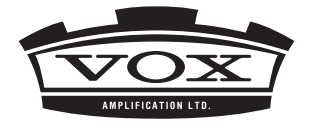

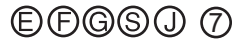

# **JamVOX Installation/ setup guide**

### **Precautions**

#### **Location**

Using the unit in the following locations can result in a malfunction.

- In direct sunlight
- Locations of extreme temperature or humidity
- Excessively dusty or dirty locations
- Locations of excessive vibration
- Close to magnetic fields

#### **Interference with other electrical devices**

Radios and televisions placed nearby may experience reception interference. Operate this unit at a suitable distance from radios and televisions.

#### **Handling**

To avoid breakage, do not apply excessive force to the switches or controls.

#### **Care**

If the exterior becomes dirty, wipe it with a clean, dry cloth. Do not use liquid cleaners such as benzene or thinner, or cleaning compounds or flammable polishes.

#### **Keep this manual**

After reading this manual, please keep it for later reference.

#### **Keeping foreign matter out of your equipment**

Never set any container with liquid in it near this equipment. If liquid gets into the equipment, it could cause a breakdown, fire, or electrical shock. Be careful not to let metal objects get into the equipment.

#### **THE FCC REGULATION WARNING (for USA)**

This equipment has been tested and found to comply with the limits for a Class B digital device, pursuant to Part 15 of the FCC Rules. These limits are designed to provide reasonable protection against harmful interference in a residential installation. This equipment generates, uses, and can radiate radio frequency energy and, if not installed and used in accordance with the instructions, may cause harmful interference to radio communications. However, there is no guarantee that interference will not occur in a particular installation. If this equipment does cause harmful interference to radio or television reception, which can be determined by turning the equipment off and on, the user is encouraged to try to correct the interference by one or more of the following measures:

- •Reorient or relocate the receiving antenna.
- Increase the separation between the equipment and receiver.
- •Connect the equipment into an outlet on a circuit different from that to which the receiver is connected.
- •Consult the dealer or an experienced radio/TV technician for help.

Unauthorized changes or modification to this system can void the user's authority to operate this equipment.

#### **CALIFORNIA USA ONLY**

California 93120 Compliant for Formaldehyde. "The Airborne Toxic Control Measure to reduce Formaldehyde Emissions from Composite Wood Products"

#### **Notice regarding disposal (EU only)**

When this "crossed-out wheeled bin" symbol is displayed on the product, owner's manual, battery, or battery package, it signifies that when you wish to dispose of this product, manual, package or battery you must do so in an approved manner. Do not discard this product, manual, package or battery along with ordinary household waste. Disposing in the correct manner will prevent harm to human health and potential damage to the environment. Since the correct method of disposal will depend on the applicable laws and reg‐ ulations in your locality, please contact your local administrative body for details. If the battery contains heavy metals in excess of the regulated amount, a chemical symbol is dis‐ played below the "crossed-out wheeled bin" symbol on the battery or battery package.

## **Copyright Disclaimer for JamVOX**

JamVOX is a professional device and is intended for use only with musical works and sound recordings for which you yourself own the copyright, for which you have received permis‐ sion for use from the copyright holder(s), or are in the public domain.

If you are not the copyright holder of a musical work or a sound recording and you have not received permission from the copyright holder(s), you may be violating federal copyright law if you produce and distribute CDs or other sound recordings, broadcast, publicly perform, sell, or make other unauthorized use of the copyrighted works. Infringers of copyrighted works may be liable for monetary damages and other penalties. If you are unsure about your rights, please consult a copyright attorney.

YOU UNDERSTAND AND AGREE THAT YOU WILL BE SOLELY RESPONSIBLE FOR ANY LICENSES, CONSENTS, WAIVERS, PERMISSIONS AND/OR OTHER AUTHORIZA‐ TIONS THAT MAY BE REQUIRED FOR THE USE OF ANY MUSICAL WORKS AND/OR SOUND RECORDINGS.

YOU EXPRESSLY UNDERSTAND AND AGREE THAT UNDER NO CIRCUMSTANCES WILL VOX AND KORG BE LIABLE FOR ANY INFRINGEMENT COMMITTED BY YOU USING ANY VOX OR KORG PRODUCT; VOX AND KORG SHALL NOT BE LIABLE FOR ANY DAMAGES, INCLUDING WITHOUT LIMITATION, ANY INDIRECT, SPECIAL, INCIDENTAL, OR CONSEQUENTIAL DAMAGES, ANY LOST PROFITS, LOSS OF GOOD‐ WILL, OR ANY OTHER DAMAGES, HOWSOEVER CAUSED, AND ON ANY THEORY OF LIABILITY, RELATING TO OR RESULTING FROM THE USE OF, OR THE INABILITY TO USE, JAMVOX OR ANY OTHER VOX OR KORG PRODUCT.

#### **Data handling**

Incorrect operation or malfunction may cause the contents of memory to be lost, so we rec‐ ommend that you save important data on a CD or other media. Please be aware that VOX will accept no responsibility for any damages which may result from loss of data.

- Apple and Mac are trademarks of Apple Inc., registered in the US. and other countries.
- Windows XP, Windows Vista, and Windows 7 are registered trademarks of Microsoft Corporation in the U.S. and other counties.
- Intel, Intel Core, and Pentium are trademarks of Intel Corporation in the U.S. and other countries.
- VST and ASIO are registered trademarks of Steinberg Media Technologies GmbH.
- All other product and company names are trademarks or registered trademarks of their respective holders.

## **Installing the software**

## **Caution**

The software license agreement for this product is stored in the installer. You must read this license agreement before you install the software. Your installation of the software will be taken as your acceptance of this agreement.

#### **Do not connect the JamVOX Monitor to your computer before installing the JamVOX Driver and Software.**

## **Windows**

- *1* Double-click the JamVOX software installer and proceed as directed by the on-screen instructions to install the JamVOX software.
- 2 Double-click the JamVOX driver installer and proceed as directed by the on-screen instructions to install the JamVOX driver.
- *3* Connect the JamVOX Monitor to <sup>a</sup> computer with <sup>a</sup> USB cable. The JamVOX driver is automatically installed.
- *4* With the JamVOX Monitor connected, start the JamVOX software. Authentication is per‐ formed automatically by the JamVOX Monitor. Once authentication has been performed, you can use the JamVOX plugin and audio interfaces other than the JamVOX Monitor.
- **NOTE** It may be necessary to perform authentication again with the JamVOX Monitor under various conditions such as when using a new computer or when your operating system has been reinstalled.

## **Mac**

- *1* Double-click the JamVOX software installer and proceed as directed by the on-screen instructions to install the JamVOX software.
- 2 Double-click the JamVOX driver installer and proceed as directed by the on-screen instructions to install the JamVOX driver.
- *3* With the JamVOX Monitor connected, start the JamVOX software. Authentication is per‐ formed automatically by the JamVOX Monitor. Once authentication has been performed, you can use the JamVOX plugin and audio interfaces other than the JamVOX Monitor.
- **NOTE** It may be necessary to perform authentication again with the JamVOX Monitor under various conditions such as when using a new computer or when your operating system has been reinstalled.

## **JamVOX Monitor**

The JamVOX Monitor is a 2-in/2-out USB audio interface and powered monitor with two 3inch full‐range speakers.

It can also be used as an audio interface for any software that supports CoreAudio or ASIO.

#### **Do not connect the JamVOX Monitor to your computer before installing the JamVOX Driver and Software.**

## **Front and rear panels**

You must turn down the volume of your equipment before you connect anything. If you neglect to take this precaution, you risk damaging your speaker system and other equipment, or causing malfunctions.

### **Front panel**

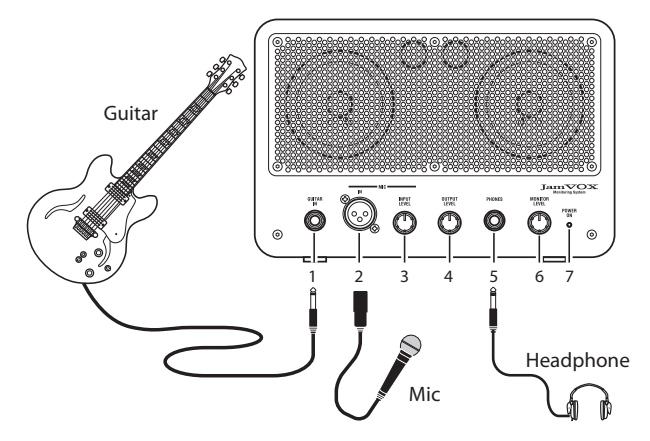

#### **1. GUITAR IN jack**

Connect your guitar here.

#### **2. MIC IN jack**

Connect your dynamic mic here. The mic can be used simultaneously with the guitar.

 $\triangle$  Only a dynamic mic can be connected; condenser mics that require a power supply cannot be connected.

#### **3. MIC INPUT LEVEL knob**

Adjusts the input level of the mic.

#### **4. OUTPUT LEVEL knob**

Adjusts the output level of the rear panel LINE OUTPUT jacks.

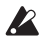

If the JamVOX monitor's volume is insufficient, you can connect its LINE OUTPUT jack to your audio system.

#### **5. PHONES jack**

Connect your headphones here.

#### **6. MONITOR LEVEL knob**

Adjusts the volume of the internal speakers and the headphones.

#### **7. POWER ON indicator**

This will light up when the JamVOX Monitor is connected to your computer via USB, and the power is on.

#### **Rear panel**

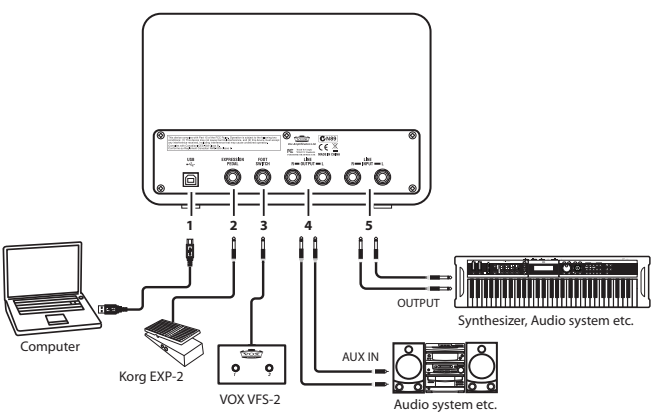

#### **1. USB connector**

Use the included USB cable to connect this to the USB connector of your computer.

#### **2. EXPRESSION PEDAL jack**

Connect an optional Korg EXP‐2 foot controller here.

#### **3. FOOT SWITCH connector**

Connect an optional VOX VFS2 foot switch here.

#### **4. LINE OUTPUT L/R jacks**

Connect your audio playback system here.

#### **5. LINE INPUT L/R jacks**

Here you can input a line‐level audio signal.

If you're using the JamVOX Monitor with other software that supports CoreAudio or ASIO, connect the output jacks of your synthesizer, other electronic instrument, or audio source to these jacks.

**NOTE** The JamVOX Monitor gives priority to the front panel input jacks. These rear panel input jacks cannot be used if a guitar or mic is connected to the front panel input jacks. If you want to use these jacks, disconnect your guitar and mic from the front panel input jacks.

## **Setup**

This section explains how to set up JamVOX.

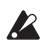

You must install the JamVOX Driver and Software in your computer before you connect the JamVOX Monitor to your computer. (See "Installing the software" on page 4.)

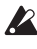

Turn the knobs of the JamVOX Monitor to their minimum position before you connect it to your computer.

*1* Use the included USB cable to connect the JamVOX Monitor to your computer. (See "Rear panel" on page 6.)

When you connect the JamVOX Monitor to your computer, the JamVOX Monitor will be powered‐on, and the JamVOX Software will automatically start up.

- *2* Connect your guitar to the JamVOX Monitor's GUITAR IN jack. (See "Front panel" on page 5.)
- *3* While playing your guitar, use the JamVOX Monitor's MONITOR LEVEL knob to adjust the volume.

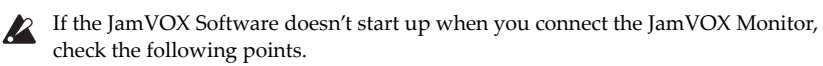

- If you're using a USB hub, make sure that it's a self-powered USB hub. The JamVOX Monitor won't work with USB hubs that are not self‐powered.
- If you are using a self-powered USB hub, try connecting the JamVOX Monitor directly to a USB port of your computer, and see whether it works correctly. Also try disconnecting all connected USB devices, and see whether the JamVOX Monitor will work by itself.
- If the JamVOX Software still does not start up even after you've checked the above points, start up the software in the following way.

#### **Windows XP / Vista**

From the taskbar, click  $[Start] \rightarrow [All Programs]$ , and from the menu choose  $[VOX]$  – [JamVOX] – [JamVOX].

#### **Mac**

In the "Applications" folder, double‐click "JamVOX."

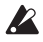

Do not connect the JamVOX Monitor to a USB port or USB hub that outputs a voltage higher than the 5V defined by the USB specification. Be aware that if you're using a self-powered USB hub, using the wrong AC adaptor with it may damage the JamVOX Monitor.

## **Quick Start**

In this section we'll explain the basics of using JamVOX by taking you through the actual steps of operation.

## **Step1 Listen to the sound of the guitar programs**

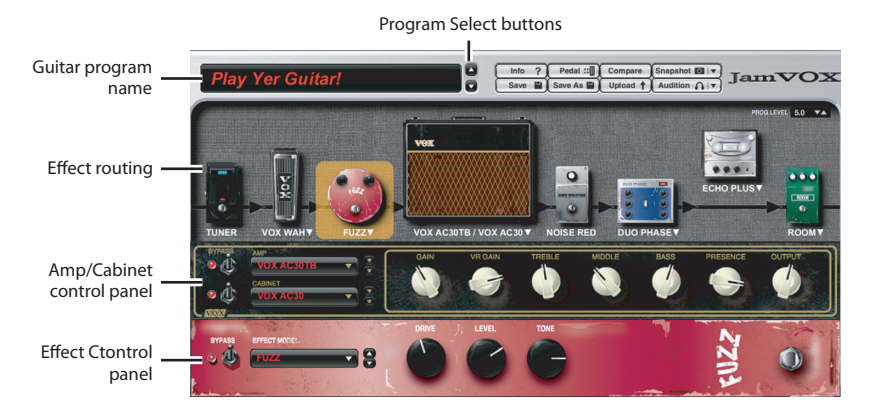

- *1* Click the Program Select buttons ( $\blacktriangle$ / $\nabla$ ) located at the right of the Guitar program name. Clicking these buttons will move up or down through the programs one by one. Play your guitar to try out each program.
- **HINT** You can also use other ways to select programs. In the Help menu, click "Owner's Manual..." to view the JamVOX Owner's manual, and refer to the section "Selecting programs."
- *2* Click the Amp/Cabinet name displayed above the Effect rout‐ ing section. In the Amp/Cabinet catalog that appears, you can change the amp/cabinet.

**HINT** You can also change the effect units in the same way.

*3* Try dragging and dropping an effect device to the location where you want to connect it. You are free to change the connected order of all of the effect units.

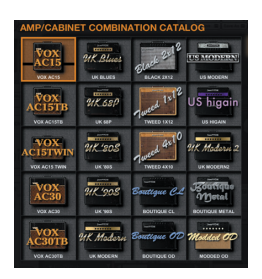

**HINT** The amp/cabinet and effect units can be adjusted in their corresponding control panel. The Effect control panel is shown for the effect device you select by clicking.

### **Step2 Play back a song and cancel the guitar part**

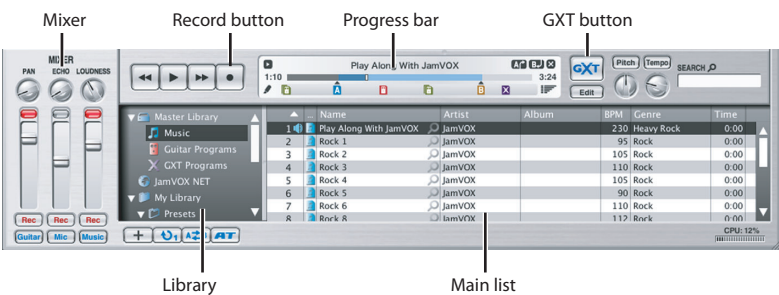

- *1* Add song data from your computer to the library by dragging and dropping it into the Main list.
- 

The following formats of song data can be added to the library and played: **WAV** (.wav/.wave), **AIFF** (.aif/.aiff), **MP3** (.mp3), **Windows Media Audio** (.wma, supported only in Windows), and **AAC** (m4a, supported only if QuickTime 7 is installed). Song data protected by DRM (Digital Rights Management) cannot be played.

- *2* Double‐click the name of <sup>a</sup> song you added. The song will play.
- **HINT** To adjust the volume, use the fader located in the right side of the Mixer.
- *3* Drag the Progress bar pointer to find the guitar solo within the song, and play it back.
- *4* Click the GXT button. The guitar solo will be removed from the playback.
- **HINT** The effectiveness of the cancellation will depend on how the gui‐ tar solo is mixed. In the GXT edit panel, try adjusting the cancella‐ tion effect by dragging the pointer and the gray area.

GXT edit panel

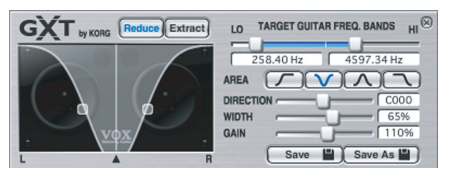

- **HINT** You can use the Extract button of the GXT edit panel to isolate and emphasize the guitar solo in the playback. Using this in conjunction with the Tempo change func‐ tion (which lets you slow down the playback speed without affecting the pitch) can be helpful when you're practicing.
- **HINT** For details on GXT, click the Help menu item "Owner's Manual..." to access the Jam‐ VOX Owner's manual, and refer to the section "GXT (Guitar XTracktion) function."

## **Step3 Perform along with the song**

Now you can simply play your guitar along with the song! To record your performance (along with the song), just click the Record button.

**HINT** Use the fader located in the right side of the Mixer to adjust the volume of the song, and the LOUDNESS knob to adjust the high/low boost. Use the left fader to adjust the guitar's volume, and the PAN knob to adjust its stereo position.

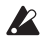

Depending on the song that's playing, raising the LOUDNESS knob may cause distortion. If so, lower the fader.

**HINT** By using the Pitch change function which changes the pitch without affecting the playback speed, you can match the song to the tuning of your guitar. This is also con‐ venient if your guitar is tuned in regular tuning and you're playing along with a song that is detuned.

JamVOX has many other convenient functions such as Loop playback of songs, automatic changing of guitar programs, and downloading/uploading of various programs. Please read the Owner's manual to learn how you can take full advantage of JamVOX's potential!

### **Importing the guitar karaoke track CD**

For products that were purchased before October 2010, audio CDs (guitar karaoke tracks) may not be available as a bundle.

Here's how to import the bundled guitar karaoke track CD into the JamVOX software.

*1* Insert the music CD into your computer.

Normally, Windows will display a dialog box asking you to choose an action, and Mac will start up iTunes. We will not use these in this example, so simply close the dialog box or iTunes.

*2* From the File menu, choose "Import CD...". The Import CD dialog box will appear. This dialog box will show the titles and artist names for the songs on the CD.

The song titles and artist names will be shown only for this bundled CD. If you're importing another CD, you'll need to enter the song title and artist name into the JamVOX software after importing.

*3* If there are any tracks you donʹ<sup>t</sup> want to import, click them to clear their check boxes.

**NOTE** If you want to change the audio format in which the tracks will be imported, change the setting in the Preferences dialog box.

*4* In the lower right of the dialog box, click the "Import" button. Wait until importing has been completed.

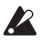

 $\mathbb Z$  The JamVOX software won't be able to import the CD if you're using a Windows computer whose CD/DVD drive is an external drive. Youʹll need to use other software that is able to import a CD from an external drive, and then add the resulting audio files into the JamVOX software.

# **Main specifications**

## **JamVOX Software**

### **Programs**

Guitar programs: 100 or more

### **Effects**

Amp models: 19 Cabinet models: 12 Effect models Pedal effects: 18 Modulation effects: 12 Delay effect: 11 Reverb effects: 15 Noise Reduction: 1

### **Operating requirements**

#### **Mac OS X**

CPU: Intel Core processor RAM: 1GB or larger OS: Mac OS X 10.6.8 or later Plug‐In: Audio Units or VST 32/64‐bit Plug‐In compatible Hardware: JamVOX monitor or CoreAudio compliant audio interface

#### **Windows**

CPU: Pentium4 / 2.0 GHz or higher RAM: 1 GB or larger OS: Windows XP/Vista/7 (the latest service pack, and Vista/7 support 32‐bit and 64‐bit) Plug‐In: VST 32/64‐bit Plug‐In compatible Hardware: JamVOX monitor or ASIO compliant audio interface

## **JamVOX Monitor**

Power supply: USB bus power Rated Output: 0.75W + 0.75W Current consumption: 500 mA Dimensions (W x D x H): 240 mm x 160 mm x 122.5 mm/9.45" x 6.30" x 4.82" (not including protrusions) Weight: 2.4kg/5.29lbs.

## **Included items**

USB cable, installation CD (contains JamVOX Software, Drivers, and Owner's manual), two audio CDs (karaoke songs for guitar), installation/setup guide (the document you're read‐ ing)

For products that were purchased before October 2010, audio CDs (guitar karaoke tracks) may not be available as a bundle.

Specifications and appearance are subject to change without notice for improvement. (Current as of December 2011)

## **Support and service**

If you have questions regarding this product, please contact the VOX distributor for the country in which you purchase it. You can find local distributor at http://www.vox‐ amps.com/contact/voxworldwide/.

In order to receive product support, you must have registered this product. We cannot pro‐ vide service if we are unable to verify that you have registered.

## **Information you must provide when contacting us**

When you contact us, please provide the following information. We cannot provide service if you do not give us this information.

- Your name and E‐mail address (as registered on JamVOX‐Online)
- The serial number of this product
- The name and version of this product (shown in the About screen of the software)
- Details of your system Manufacturer and model of your computer: Type of CPU and its clock speed: Amount of memory installed: Total capacity and free area of the installed hard disk: Operating system and version: Driver version: Other computer peripherals:
- Your question (in as much detail as possible)

Before you contact us, please refer to the "Owner's Manual..." and "Help menu FAQ" to see whether they contain an answer to your question.

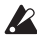

 $\mathbb Z$  We cannot answer questions regarding basic operation of your computer, basic setup for using your computer for music production, how to create songs or sounds, or questions related to products made by other companies.

# **Guide d'installation et de configuration du JamVOX**

## **Précautions**

#### **Emplacement**

L'utilisation de cet instrument dans les endroits suivants peut en entraîner le mau‐ vais fonctionnement.

- En plein soleil
- Endroits très chauds ou très humides
- Endroits sales ou fort poussiéreux
- Endroits soumis à de fortes vibrations
- A proximité de champs magnétiques

#### **Interférences avec d'autres appareils électriques**

Les postes de radio et de télévision situés à proximité peuvent par conséquent souffrir d'interférences à la réception. Veuillez dès lors faire fonctionner cet appareil à une distance raisonnable de postes de radio et de télévision.

#### **Maniement**

Pour éviter de les endommager, manipulez les commandes et les boutons de cet instrument avec soin.

#### **Entretien**

Lorsque l'instrument se salit, nettoyez-le avec un chiffon propre et sec. Ne vous servez pas d'agents de nettoyage liquides tels que du benzène ou du diluant, voire des produits inflammables.

#### **Conservez ce manuel**

Après avoir lu ce manuel, veuillez le conserver soigneusement pour toute référence ultérieure.

#### **Evitez toute intrusion d'objets ou de liquide**

Ne placez jamais de récipient contenant du liquide près de l'instrument. Si le liquide se renverse ou coule, il risque de provoquer des dommages, un court‐circuit ou une électrocution. Veillez à ne pas laisser tomber des objets métalliques dans le boîtier (trombones, par ex.).

#### **Note concernant les dispositions (Seulement EU)**

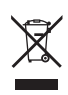

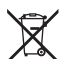

Quand un symbole avec une poubelle barrée d'une croix apparait sur le produit, le mode d'emploi, les piles ou le pack de piles, cela signifie que ce produit, manuel ou piles doit être déposé chez un représentant compétent, et non pas dans une poubelle ou toute autre déchetterie conventionnelle. Disposer de cette manière, de prévenir les dommages pour la santé humaine et les dommages potentiels pour l'environnement. La bonne méthode dʹélimination dépendra des lois et règlements applicables dans votre localité, s'il vous plaît, contactez votre organisme administratif pour plus de détails. Si la pile contient des métaux lourds au‐delà du seuil régle‐ menté, un symbole chimique est affiché en dessous du symbole de la pou‐ belle barrée d'une croix sur la pile ou le pack de piles.

## **Rejet de responsabilité en matière de droits d'auteur pour JamVOX**

JamVOX est un dispositif professionnel destiné à l'enregistrement de morceaux dont vous êtes l'ayant droit ou pour lesquels vous avez obtenu la permission de ou des ayants droits, voire de morceaux se trouvant dans le domaine public.

Si vous n'êtes pas l'ayant droit d'une œuvre musicale ou d'un enregistrement et si vous n'avez pas obtenu la permission de ou des ayants droits, vous risquez d'enfreindre des lois en vigueur si vous produisez et distribuez des CD ou des enregistrements de ces œuvres sous d'autres formes en public, à la radio, à des fins commerciales ou pour toute autre activité à but lucratif. Le non‐respect de la législation relative à la propriété intellectuelle peut être sanctionné par des amendes et d'autres peines. Si vous n'êtes pas sûr de vos droits sur une œuvre, veuillez consulter un avocat spécialisé.

Vous comprenez et acceptez le fait que vous êtes seul responsable pour les licences, consen‐ tements, renonciations, permissions et/ou autorisations éventuellement nécessaires pour l'exploitation d'œuvres musicales et/ou enregistrements audio.

Vous comprenez et acceptez explicitement que VOX et KORG ne peuvent en aucun cas être tenus responsables pour toute infraction que vous commettriez en utilisant un produit VOX ou KORG. VOX et KORG ne sont nullement responsable de dommages, y compris et sans limitation, des dommages relatifs, spéciaux, indirects ou accessoires, des pertes de profit, de la perte de considération ou de tout autre dommage, quelle que soit la façon dont il a été causé et quelle que soit la théorie utilisée pour mesurer la responsabilité, relatifs à ou résul‐ tant de l'utilisation ou de l'impossibilité d'utiliser JamVOX ou tout autre produit VOX ou KORG.

## **Gestion des données**

Toute manipulation incorrecte ou tout dysfonctionnement pourrait entraîner une perte des données contenues en mémoire. Aussi, nous vous recommandons de sauvegarder vos don‐ nées importantes sur un support externe. Sachez que VOX décline toute responsabilité pour tout dommage résultant de la perte de données.

- Apple et Mac sont des marques commerciales de Apple Inc., déposées aux États‐Unis et dans d'autres pays.
- Windows XP, Windows Vista et Windows 7 sont des marques déposées de Microsoft Cor‐ poration aux États‐Unis et dans d'autres pays.
- Intel, Intel Core et Pentium sont des marques commerciales d'Intel Corporation aux États‐Unis et dans d'autres pays.
- VST et ASIO sont des marques déposées de Steinberg Media Technologies GmbH.
- Les autres noms de produits et de sociétés sont des marques commerciales ou déposées de leur détenteur respectif.

## **Installation du logiciel**

## **Attention**

L'accord de licence logicielle de ce produit est enregistré dans le programme d'installation. Veuillez lire ce contrat de licence avant d'installer le logiciel. L'installation du logiciel implique que vous acceptez les termes de ce contrat.

#### **Ne branchez pas l'enceinte JamVOX à votre ordinateur sans avoir installé au préalable le pilote et le logiciel JamVOX.**

## **Windows**

- *1* Double‐cliquez sur le programme d'installation du logiciel JamVOX et suivez les ins‐ tructions s'affichant à l'écran pour installer le logiciel JamVOX.
- 2 Double-cliquez sur le programme d'installation du pilote de JamVOX et suivez les instructions s'affichant à l'écran pour installer le pilote de JamVOX.
- *3* Connectez JamVOX Monitor <sup>à</sup> un ordinateur <sup>à</sup> <sup>l</sup>ʹaide <sup>d</sup>ʹun câble USB. Le pilote de JamVOX s'installe automatiquement.
- *4* Une fois JamVOX Monitor connecté, lancez le logiciel JamVOX. L'authentification est automatique par JamVOX Monitor. Une fois l'authentification terminée, vous pouvez utiliser le plugiciel JamVOX et des interfaces audio autres que JamVOX Monitor.
- **Remarque:** Dans certaines circonstances, il peut être nécessaire d'effectuer une nouvelle authentification avec JamVOX Monitor, si vous utilisez un nouvel ordinateur ou si vous avez installé un nouveau système dʹexploitation par exemple.

## **Mac**

- *1* Double‐cliquez sur le programme d'installation du logiciel JamVOX et suivez les ins‐ tructions s'affichant à l'écran pour installer le logiciel JamVOX.
- 2 Double-cliquez sur le programme d'installation du pilote de JamVOX et suivez les instructions s'affichant à l'écran pour installer le pilote de JamVOX.
- *3* Une fois JamVOX Monitor connecté, lancez le logiciel JamVOX. L'authentification est automatique par JamVOX Monitor. Une fois l'authentification terminée, vous pouvez utiliser le plugiciel JamVOX et des interfaces audio autres que JamVOX Monitor.
- **Remarque:** Dans certaines circonstances, il peut être nécessaire d'effectuer une nouvelle authentification avec JamVOX Monitor, si vous utilisez un nouvel ordinateur ou si vous avez installé un nouveau système dʹexploitation par exemple.

## **Enceinte JamVOX**

L'enceinte JamVOX est une interface audio USB à 2 entrées/2 sorties et une enceinte active comprenant deux haut‐parleurs full range de 3ʺ.

Elle peut aussi servir d'interface audio pour n'importe quel logiciel compatible CoreAudio/ ASIO.

#### **Ne branchez pas l'enceinte JamVOX à votre ordinateur sans avoir installé au préalable le pilote et le logiciel JamVOX.**

## **Faces avant et arrière**

Avant d'établir ou de supprimer des connexions, réglez le volume de tous les appareils  $\boldsymbol{Z}$ au minimum. Si vous ne prenez pas cette précaution, vous risquez d'endommager les haut-parleurs et les périphériques ou de provoquer des pannes.

#### **Face avant**

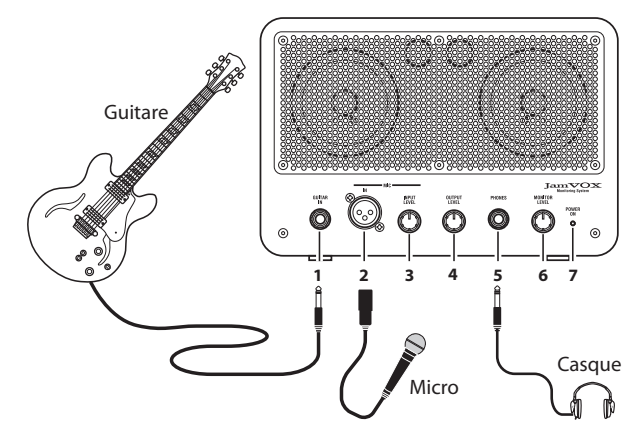

#### **1. Prise GUITAR IN**

Branchez ici votre guitare.

#### **2. Prise MIC IN**

Branchez-y un micro dynamique. Le micro et la guitare peuvent être utilisés simultanément.

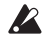

Vous ne pouvez y brancher qu'un micro dynamique. Les micros à condensation nécessitant une alimentation fantôme ne peuvent pas être branchés à cette prise.

#### **3. Commande MIC INPUT LEVEL**

Cette commande règle le niveau d'entrée du micro.

#### **4. Commande OUTPUT LEVEL**

Cette commande règle le niveau de sortie des prises LINE OUTPUT situées en face arrière.

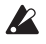

Si le volume de l'enceinte JamVOX est insuffisant, vous pouvez brancher sa prise LINE OUTPUT à votre installation audio.

#### **5. Prise PHONES**

Vous pouvez y brancher un casque.

#### **6. Commande MONITOR LEVEL**

Détermine le volume des haut‐parleurs internes et du casque.

#### **7. Témoin POWER ON**

Ce bouton s'allume quand l'enceinte JamVOX est branchée à l'ordinateur via USB et est sous tension.

#### **Face arrière**

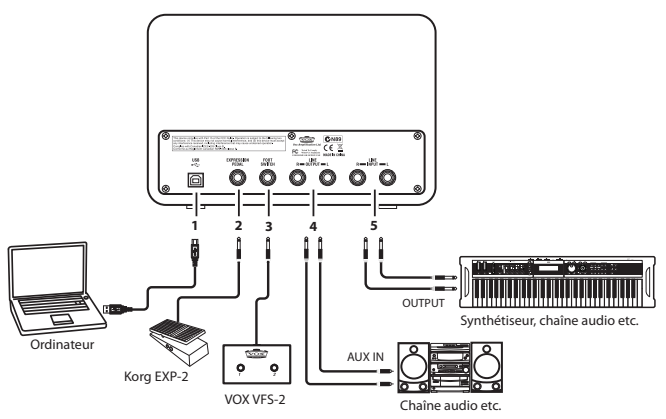

#### **1. Prise USB**

Branchez‐y le câble USB fourni pour la relier à la prise USB de votre ordinateur.

#### **2. Prise EXPRESSION PEDAL**

Branchez‐y une pédale d'expression Korg EXP‐2 disponible en option.

#### **3. Prise FOOT SWITCH**

Branchez‐y un commutateur au pied VOX VFS2 disponible en option.

#### **4. Prises LINE OUTPUT L/R**

Branchez‐y votre chaîne audio.

#### **5. Prises LINE INPUT L/R**

Vous pouvez y envoyer des signaux audio de niveau ligne.

Si vous utilisez l'enceinte JamVOX avec d'autres logiciels compatibles CoreAudio/ASIO, branchez les sorties de votre synthétiseur, d'un autre instrument électronique ou d'une source audio à ces prises.

**Remarque:** L'enceinte JamVOX donne priorité aux entrées situées en façade. Les entrées situées en face arrière ne sont pas disponibles si vous avez branché une guitare ou un micro aux entrées avant. Pour utiliser ces prises, débranchez la guitare et le micro des entrées avant.

## **Configuration**

Cette section explique comment configurer JamVOX.

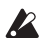

Il faut installer le pilote et le logiciel JamVOX sur l'ordinateur avant de brancher l'enceinte JamVOX à l'ordinateur. Voyez "Installation du logiciel" la page 4.

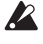

Réglez les commandes de l'enceinte JamVOX au minimum avant de la brancher à un ordinateur.

- *1* Utilisez le câble USB fourni pour brancher l'enceinte JamVOX <sup>à</sup> votre ordinateur. Voyez "Face arrière" la page 6. En branchant l'enceinte JamVOX à votre ordinateur, vous mettez cette dernière sous ten‐ sion et le logiciel JamVOX démarre automatiquement.
- *2* Branchez votre guitare <sup>à</sup> la prise GUITAR IN de l'enceinte JamVOX. Voyez "Face avant" la page 5.
- *3* En jouant de la guitare, réglez le volume avec la commande MONITOR LEVEL de l'enceinte JamVOX.

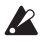

Si le logiciel JamVOX ne démarre pas quand vous branchez l'enceinte JamVOX, véri‐ fiez les points suivants.

- Si vous utilisez un hub USB, vérifiez qu'il s'agit d'un hub USB actif. L'enceinte JamVOX ne fonctionne pas avec des hubs USB passifs.
- Si vous utilisez un hub USB actif, branchez, si possible, l'enceinte JamVOX directement à une prise USB de l'ordinateur et voyez si le système fonctionne. Vous pouvez également débrancher tous les appareils USB et voir si l'enceinte JamVOX fonctionne quand elle est seule.
- Si le logiciel JamVOX ne démarre toujours pas après ces diverses tentatives, lancez le logi‐ ciel de la façon suivante.

#### **Windows XP / Vista**

Dans la barre des tâches, cliquez sur [Démarrer]  $\rightarrow$  [Tous les programmes] puis sélectionnez [VOX] – [JamVOX] – [JamVOX] dans le menu.

#### **Mac**

Dans le dossier "Applications", double‐cliquez sur "JamVOX".

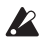

◆ Ne branchez pas l'enceinte JamVOX à une prise USB ou un hub USB délivrant une tension supérieure aux 5V définis par la norme USB. Si vous alimentez un USB actif avec le mauvais adaptateur secteur, vous risquez d'endommager l'enceinte JamVOX.

## **Démarrage éclair**

Cette section décrit pas à pas les opérations de base pour exploiter JamVOX.

## **Étape 1. Ecouter les sons de guitare programmés**

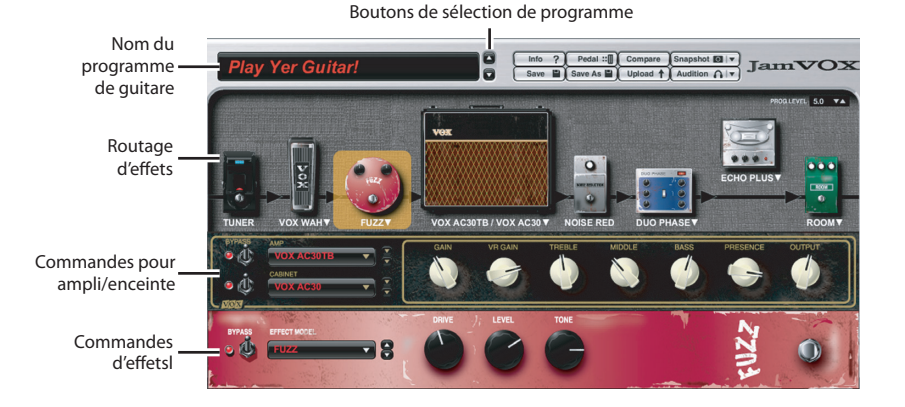

*l* Cliquez sur les boutons de sélection de programme ( $\triangle$ / $\triangledown$ ) situés à droite du nom de programme de guitare.

Chaque clic sur ces boutons affiche le programme suivant ou précédent. Jouez sur la gui‐ tare pour écouter chaque programme.

- **ASTUCE:** Il y a aussi d'autres façons de choisir des programmes. Dans le menu "Aide", cli‐ quez sur "Manuel d'utilisation" pour afficher le manuel d'utilisation de JamVOX et lisez la section consacrée à la sélection de programmes.
- *2* Cliquez sur le nom de l'ensemble ampli/enceinte affiché au‐ dessus de la section de routage d'effets. Vous pouvez alors choisir une nouvelle combinaison ampli/ enceinte dans le catalogue qui apparaît.
- **ASTUCE:** Vous pouvez également changer les effets de la même façon.
- *3* Faites glisser un effet <sup>à</sup> l'endroit où vous aimeriez le connecter. Vous pouvez changer l'ordre de connexion de tous les effets.

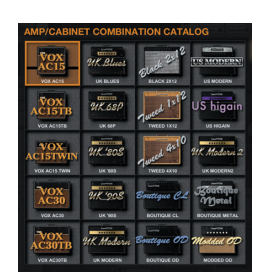

**ASTUCE:** Vous pouvez effectuer des réglages pour l'ensemble ampli/enceinte et les effets avec le panneau de commandes correspondant. Le panneau de commandes affi‐ ché correspond à l'effet sélectionné (sur lequel vous avez cliqué).

## **Étape 2. Ecouter un morceau et supprimer la partie de guitare**

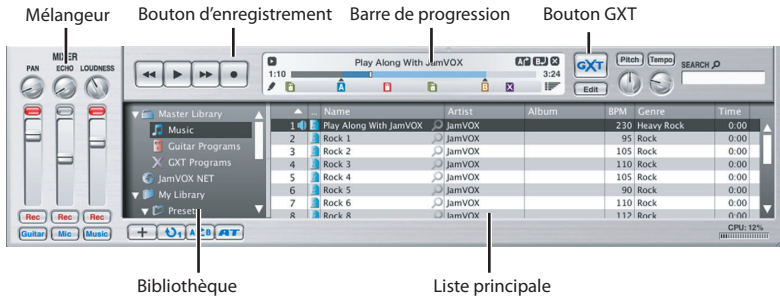

- *1* Vous pouvez ajouter des données de morceau de votre ordinateur dans la bibliothèque en les faisant glisser dans la liste principale.
- Vous pouvez ajouter (et écouter) des données de morceaux au format suivant: **WAV** (.wav/.wave), **AIFF** (.aif/.aiff), **MP3** (.mp3), **Windows Media Audio** (.wma, reconnu uniquement par Windows) et **AAC** (m4a, reconnu uniquement si QuickTime 7 est ins‐ tallé). Les données de morceau protégées par DRM (Digital Rights Management) ne peuvent pas être lues.
- *2* Double‐cliquez sur le nom du morceau que vous venez d'ajouter. Le morceau est reproduit.

**ASTUCE:** Pour régler le volume, servez‐vous du curseur de droite du mélangeur.

- *3* Faites glisser le pointeur de la barre de progression pour trouver le solo de guitare du morceau et le reproduire.
- *4* Cliquez sur le bouton GXT. Le solo de guitare est supprimé de la reproduction.
- **ASTUCE:** L'efficacité de la suppression dépend de la façon dont le solo de guitare est mixé. Dans le panneau d'édition GXT, ajustez l'effet de suppression en faisant glisser le pointeur et la zone grise.

Panneau d'édition GXT

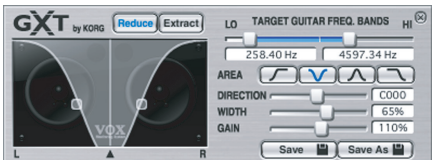

**ASTUCE:** Vous pouvez utiliser le bouton [Extract] du panneau d'édition GXT pour extraire et accentuer le solo de guitare lors de la reproduction. Si vous y ajoutez la fonction de changement de tempo (qui permet de ralentir la reproduction sans modifier la hauteur), vous avez tous les atouts en main pour vous entraîner.

#### **Guide d'installation et de configuration du JamVOX**

**ASTUCE:** Pour en savoir plus sur la fonction GXT, ouvrez le menu "Aide" et cliquez sur "Manuel d'utilisation" pour afficher le manuel d'utilisation de JamVOX et lisez la section consacrée à la fonction GXT (Guitar XTracktion).

### **Étape 3. Accompagner le morceau**

Vous n'avez plus qu'à accompagner le morceau sur la guitare! Pour enregistrer votre jeu (et le morceau), cliquez simplement sur le bouton d'enregistrement.

**ASTUCE:** Utilisez le curseur droit de la section Mixer pour régler le volume du morceau et servez-vous de la commande [LOUDNESS] pour régler l'accentuation du grave/ de l'aigu. Le curseur gauche permet de régler le volume de la guitare et la com‐ mande [PAN] sa position stéréo.

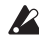

Selon le morceau joué, l'augmentation du réglage LOUDNESS peut entraîner de la distorsion. Dans ce cas, diminuez le réglage.

**ASTUCE:** En utilisant la fonction "Changement de hauteur" qui change la hauteur sans modifier la vitesse de reproduction, vous pouvez adapter le morceau à l'accord de votre guitare. Cette fonction est pratique si, par exemple, vous avez accordé votre guitare de façon classique alors que le morceau est joué avec un accord plus bas d'un demi‐ton.

JamVOX propose de nombreuses autres fonctions comme la reproduction de morceaux en boucle, le changement automatique de programmes de guitare et le chargement de divers programmes de votre système ou vers votre système. Afin de pouvoir profiter au mieux des possibilités offertes par JamVOX, veuillez lire attentivement son manuel d'utilisation.

### **Importer le CD de karaoké pour guitare**

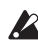

Pour les produits achetés avant octobre 2010, les CD audio (karaoké pour guitare) peuvent ne pas être disponibles.

Vous pouvez importer le CD fourni proposant des plages de karaoké pour guitare dans le logiciel JamVOX.

*1* Insérez le CD dans l'ordinateur.

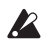

Normalement, Windows affiche une boîte de dialogue vous demandant d'opter pour une opération tandis que Mac lance iTunes. Comme nous n'utiliserons ni l'un ni l'autre, fermez la boîte de dialogue ou la fenêtre iTunes.

*2* Dans le menu "Fichier", choisissez "Importer le CD…". La fenêtre de dialogue "Importer le CD" apparaît. Cette fenêtre de dialogue affiche le titre des morceaux du CD et le nom des artistes.

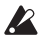

Le titre des morceaux et le nom des artistes n'apparaît que pour le CD fourni. Si vous importez un autre CD, il faut entrer le titre des morceaux et le nom des artistes dans le logiciel JamVOX après l'importation.

- *3* S'il <sup>y</sup> <sup>a</sup> des plages que vous ne souhaitez pas importer, cliquez sur leur case pour la désé‐ lectionner.
- **Remarque:** Pour changer le format audio avec lequel les plages sont chargées, effectuez ce réglage dans la boîte de dialogue "Préférences...".
- *4* Dans la partie inférieure droite de la fenêtre de dialogue, cliquez sur le bouton [Impor‐ ter].

Attendez la fin de l'importation.

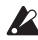

Le logiciel JamVOX ne peut pas importer le CD si vous utilisez un lecteur CD/DVD externe pour votre ordinateur Windows. Dans ce cas, utilisez un autre logiciel permet‐ tant d'importer un CD d'un lecteur externe puis ajoutez les fichiers audio générés au logiciel JamVOX.

## **Fiche technique principale**

## **Logiciel JamVOX**

### **Programmes**

Programmes de guitare: 100 ou plus

### **Effets**

Modèles d'amplis: 19 Modèles d'enceintes: 12

Modèles d'effets: Pédales: 18 Effets de modulation: 12 Effets de delay: 11 Effets de réverbération: 15 Reduction du bruit: 1

## **Systèmes requis**

#### **Mac OS X**

Processeur : Intel Core Mémoire: 1 Go ou plus SO : Max OS X 10.6.8 ou version ultérieure Plugiciel : Plugiciels compatibles 32/64 bits VST ou Audio Units Matériel : JamVOX Monitor ou interface audio compatible CoreAudio

#### **Windows**

Processeur: Pentinum 4/2,0 GHz ou version ultérieure Mémoire: 1Go ou plus SO : Windows XP/Vista/7 (dernier Service Pack et prise en charge 32 et 64 bits Vista/7) Plugiciel : Plugiciels compatibles 32/64 bits VST Matériel : JamVOX Monitor ou interface audio compatible ASIO

## **Enceinte JamVOX**

Alimentation: Alimentation par bus USB Sortie nominale: 0,75W + 0,75W Consommation électrique: 500 mA Dimensions (L  $\times$  P  $\times$  H): 240 mm  $\times$  160 mm  $\times$  122,5 mm (hors protubérances) Poids: 2,4 kg

## **Accessoires fournis**

Câble USB, CD d'installation (contenant le logiciel, les pilotes et le manuel d'utilisation JamVOX), deux CD audio (morceaux de karaoké pour guitare), guide d'installation et de configuration (ce document)

Pour les produits achetés avant octobre 2010, les CD audio (karaoké pour guitare) peuvent ne pas être disponibles.

Les caractéristiques et l'aspect du produit sont susceptibles d'être modifiés sans avis préalable en vue d'une amélioration. (En vigueur en Décembre 2011)

## **Assistance et service après-vente**

Si vous avez des questions relatives à ce produit, veuillez vous adresser au revendeur VOX chez qui vous l'avez acheté. Vous en trouverez l'adresse sur le site http://www.vox‐ amps.com/contact/voxworldwide/.

Pour bénéficier du service après‐vente, il faut enregistrer ce produit. Il nous est impossible de vous aider si nous ne sommes pas en mesure de vérifier votre enregistrement.

## **Informations à fournir lorsque vous nous contactez**

Quand vous nous contactez, veuillez fournir les informations suivantes. Nous ne pouvons pas vous aider si vous ne nous fournissez pas ces informations.

- Votre nom et adresse e‐mail (tels que renseignés sur le réseau d'utilisateurs JamVOX‐ Online)
- Le numéro de série du produit
- Le nom et la version du produit (affichés à la page "About" du logiciel)
- La description de votre système

Le type et le fabricant de votre ordinateur:

Type de processeur et vitesse:

Quantité de mémoire installée:

Capacité totale et résiduelle de votre disque dur:

Système d'exploitation et sa version:

Version du pilote:

Autres périphériques de l'ordinateur:

• Votre question (merci d'être aussi précis que possible)

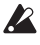

Avant de nous contacter, veuillez consulter le manuel d'utilisation et la Foire aux ques‐ tions (FAQ) du menu "Aide" pour tenter de trouver une réponse à votre question.

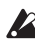

Nous sommes au regret de ne pas pouvoir répondre à des questions d'ordre général concernant la manipulation d'un ordinateur, la configuration du système à des fins musicales, la composition ou la création sonore, ni à des questions liées à des produits d'autres fabricants que VOX.

# **JamVOX Installationshandbuch**

### **Vorsichtsmaßnahmen**

#### **Aufstellungsort**

Vermeiden Sie das Aufstellen des Geräts an Orten, an denen

- es direkter Sonneneinstrahlung ausgesetzt ist;
- hohe Feuchtigkeit oder Extremtemperaturen auftreten können;
- Staub oder Schmutz in großen Mengen vorhanden sind;
- das Gerät Erschütterungen ausgesetzt sein kann.
- in der Nähe eines Magnetfeldes.

#### **Störeinflüsse auf andere Elektrogeräte**

Dieser kann bei in der Nähe aufgestellten Rund‐funkempfängern oder Fernsehgeräten Empfangsstörungen hervorrufen. Betreiben Sie solche Geräte nur in einem geeigneten Abstand von diesem Erzeugnis.

#### **Bedienung**

Vermeiden Sie bei der Bedienung von Schaltern und Reglern unangemessenen Kraftaufwand.

#### **Reinigung**

Bei auftretender Verschmutzung können Sie das Gehäuse mit einem trockenen, sauberen Tuch abwischen. Verwenden Sie keinerlei Flüssigreiniger wie beispielsweise Reinigungsbenzin, Verdünnungs‐ oder Spülmittel. Verwenden Sie niemals brennbare Reiniger.

#### **Bedienungsanleitung**

Bewahren Sie diese Bedienungsanleitung gut auf, falls Sie sie später noch einmal benötigen.

#### **Flüssigkeiten und Fremdkörper**

Stellen Sie niemals Behältnisse mit Flüssigkeiten in der Nähe des Geräts auf. Wenn Flüssigkeit in das Gerät gelangt, können Beschädigung des Geräts, Feuer oder ein elek‐trischer Schlag die Folge sein. Beachten Sie, daß keinerlei Fremdkörper in das Gerät gelangen.

#### **Hinweis zur Entsorgung (Nur EU)**

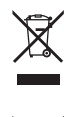

Wenn Sie das Symbol mit der "durchgekreuzten Mülltonne" auf Ihrem Produkt, der dazugehörigen Bedienungsanleitung, der Batterie oder dem Batteriefach sehen, müssen Sie das Produkt in der vorgeschriebenen Art und Weise entsorgen. Dies bedeutet, dass dieses Produkt mit elektrischen und elektronischen Komponenten nicht mit dem normalen Hausmüll entsorgt werden darf. Für Produkte dieser Art existiert ein separates, gesetzlich festgelegtes Entsorgungssystem. Gebrauchte elektrische und elektronische Geräte müssen separat entsorgt werden, um ein umweltgerechtes Recycling sicherzustellen.

lukte müssen bei benannten Sammelstellen abgegeben werden. Die Entsorgung ist für den Endverbraucher kostenfrei! Bitte erkundigen sie sich bei ihrer zuständigen Behörde, wo sie diese Produkte zur fachgerechten Entsorgung abgeben können. Falls ihr Produkt mit Batterien oder Akkumulatoren ausgerüstet ist, müssen sie diese vor Abgabe des Produktes entfernen und separat entsorgen (siehe oben). Die Abgabe dieses Produktes bei einer zuständigen Stelle hilft ihnen, dass das Produkt umweltgerecht entsorgt wird. Damit leisten sie persönlich einen nicht unerheblichen Beitrag zum Schutz der Umwelt und der menschlichen Gesundheit vor möglichen negativen Effekten durch unsachgemäße Entsorgung von Müll. Batterien oder Akkus, die Schadstoffe enthalten, sind auch mit dem Symbol einer durchgekreuzten Mülltonne gekennzeichnet. In der Nähe zum Mülltonnensymbol befindet sich die chemische Bezeichnung des Schadstoffes. Cd oder NiCd steht für Cadmium, Pb für Blei und Hg für Quecksilber.

## **Copyright-Warnung für "JamVOX"**

"JamVOX" ist ein professionelles Gerät, das nur für die Erstellung von Werken bestimmt ist, deren Urheberrechtsinhaber Sie sind, für die Sie eine Erlaubnis bezüglich der öffentlichen Verwendung eingeholt haben oder die in öffentlichem Besitz sind.

Wenn Sie nicht der Urheber oder Rechteinhaber eines musikalischen Werks bzw. einer Audio‐Aufnahme sind und keine Verwendungserlaubnis vorweisen können, verletzen Sie durch die Herstellung und Verteilung von CDs oder anderer Datenträger, die Ausstrahlung, die öffentliche Aufführung, den Verkauf, die Duplizierung und alle anderen unerlaubten Anwendungen geltendes Urheberrecht und machen sich strafbar. Derartige Rechtsverletzungen können mit Geldbußen sowie anderen Strafen geahndet werden. Wenden Sie sich bei jedwedem Zweifel an einen Fachanwalt für Urheberrecht.

Hiermit erklären Sie unmissverständlich, dass Sie sich über Ihre alleinige Haftung im Klaren sind und sich daher selbst um die notwendigen Lizenzen, Zustimmung, Verzichtserklärungen, Genehmigungen und/oder Zulassungen für die Verwendung von Musikwerken und/oder Tonaufnahmen kümmern müssen.

Außerdem erklären Sie hiermit ausdrücklich, dass Sie weder VOX, noch KORG jemals für von Ihnen bewirkte Rechtsverletzungen haftbar machen werden, selbst wenn Sie dafür ein VOX‐ oder KORG‐Produkt verwendet haben. Weder VOX, noch KORG haften für Schäden, darunter –ohne erschöpfend zu sein–, indirekte, besondere, zufällige oder Folgeschäden, der Verdienstausfall, der Vertrauensverlust sowie jedwede andere Schadensform, ganz gleich, wie er/sie entstanden ist sowie die theoretische Haftung im Zusammenhang mit bzw. bewirkt durch die Verwendung oder Nichteignung von "JamVOX" oder eines anderen VOX‐ bzw. KORG‐Produkts.

## **Handhabung der Daten**

Bei falschen oder unsachgemäßen Bedienvorgängen könnte der interne Speicherinhalt gelöscht werden. Daher raten wir, wichtige Daten auf einem externen Datenträger zu archivieren. Bedenken Sie, dass VOX nicht für Schäden haftet, die sich aus dem Verlust der Daten ergeben.

- Apple, und Mac sind in den USA und anderen Ländern eingetragene Warenzeichen der Apple Inc.
- Windows XP, Windows Vista, und Windows 7 sind in den USA und anderen Ländern ein‐ getragene Warenzeichen der Microsoft Corporation
- Intel, Intel Core et Pentium sont des marques commerciales d'Intel Corporation aux États‐ Unis et dans d'autres pays.
- VST und ASIO sind eingetragene Warenzeichen der Steinberg Media Technologies GmbH.
- Alle anderen erwähnten Firmen‐ und Produktnamen sind Warenzeichen oder eingetra‐ gene Warenzeichen der betreffenden Eigentümer.

## **Installieren der Software**

## **Vorsicht**

Die Lizenzvereinbarung für die Software ist in dem Installationsprogramm gespeichert. Lesen Sie sich die Lizenzvereinbarung genau durch, bevor Sie die Software installieren. Bereits durch die bloße Installation der Software geben Sie zu verstehen, dass Sie mit den dortigen Bestimmungen einverstanden sind.

#### **Verbinden Sie den JamVOX erst mit Ihrem Computer, nachdem Sie den JamVOX-Treiber und die Software installiert haben.**

## **Windows**

- *1* Doppelklicken Sie auf das Installationsprogramm der JamVOX‐Software und folgen Sie den Anweisungen auf dem Bildschirm, um die JamVOX‐Software zu installieren.
- *2* Doppelklicken Sie auf Installationsprogramm für den JamVOX‐Treiber und folgen Sie den Anweisungen auf dem Bildschirm, um den JamVOX‐Treiber zu installieren.
- *3* Schließen Sie den JamVOX‐Monitor per USB‐Kabel an einen Computer an. Der Jam‐ VOX‐Treiber wird automatisch installiert.
- *4* Starten Sie die Software, nachdem der JamVOX‐Monitor angeschlossen wurde. Die Authentifizierung wird durch den JamVOX‐Monitor automatisch durchgeführt. Nach erfolgreicher Authentifizierung können Sie das JamVOX‐Plug‐In und andere Audios‐ chnittstellen als JamVOX‐Monitor verwenden.
- **HINWEIS** Unter bestimmten Umständen kann eine erneute Authentifizierung mit dem JamVOX‐Monitor erforderlich sein (Verwendung eines neuen Computers, Neuinstallation Ihres Betriebssystems etc.).

## **Mac OS**

- *1* Doppelklicken Sie auf das Installationsprogramm der JamVOX‐Software und folgen Sie den Anweisungen auf dem Bildschirm, um die JamVOX‐Software zu installieren.
- *2* Doppelklicken Sie auf Installationsprogramm für den JamVOX‐Treiber und folgen Sie den Anweisungen auf dem Bildschirm, um den JamVOX‐Treiber zu installieren.
- *3* Starten Sie die Software, nachdem der JamVOX‐Monitor angeschlossen wurde. Die Authentifizierung wird durch den JamVOX‐Monitor automatisch durchgeführt. Nach erfolgreicher Authentifizierung können Sie das JamVOX‐Plug‐In und andere Audios‐ chnittstellen als JamVOX‐Monitor verwenden.
- **HINWEIS** Unter bestimmten Umständen kann eine erneute Authentifizierung mit dem JamVOX‐Monitor erforderlich sein (Verwendung eines neuen Computers, Neuinstallation Ihres Betriebssystems etc.).
# **JamVOX Monitor**

Der JamVOX Monitor ist eine USB‐Audioschnittstelle mit 2 Ein‐ und 2 Ausgängen, enthält aber außerdem zwei 3"-Fullrange-Lautsprecher.

Als Audioschnittstelle eignet er sich für alle Programme, die CoreAudio/ASIO unterstützen.

**Verbinden Sie den JamVOX erst mit Ihrem Computer, nachdem Sie den JamVOX-Treiber und die Software installiert haben.**

## **Bedienelemente und Anschlüsse**

Vor Herstellen oder Lösen von Verbindungen müssen Sie die Lautstärke aller Gerät auf den  $\boldsymbol{Z}$ Mindestwert stellen. Wenn Sie diese Warnungen ignorieren, können die Lautsprecher und die übrigen Geräte möglicherweise beschädigt werden.

### **Bedienfeld**

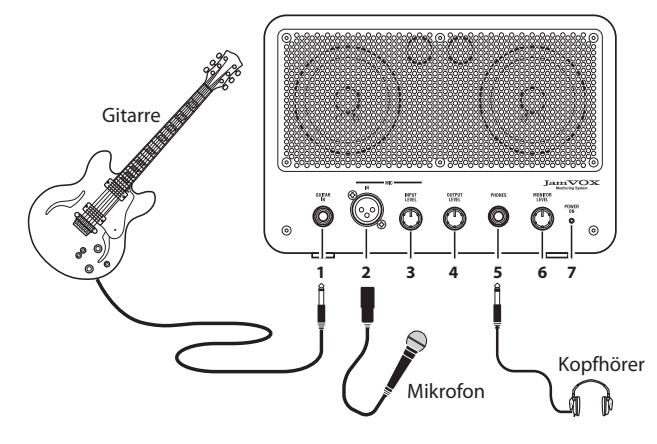

### **1. GUITAR IN-Buchse**

Hier muss die Gitarre angeschlossen werden.

#### **2. MIC IN-Buchse**

Hier kann ein dynamisches Mikrofon angeschlossen werden. Diese Buchse kann simultan mit dem Gitarreneingang genutzt werden.

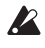

Es können nur dynamische Mikrofone verwendet werden. Kondensatormikrofone, die Phantomspeisung benötigen, werden nicht unterstützt.

### **3. MIC INPUT LEVEL-Regler**

Hiermit regeln Sie den Mikrofoneingangspegel.

#### **4. OUTPUT LEVEL-Regler**

Hiermit regeln Sie den Ausgangspegel der an LINE OUTPUT anliegenden Signale.

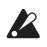

Wenn die Ausgangsleistung des JamVOX‐Monitors für Ihre Zwecke nicht ausreicht, sollten Sie seine LINE OUTPUT‐Buchse mit einem externen Verstärkersystem verbinden.

#### **5. PHONES-Buchse**

Hier kann ein Kopfhörer angeschlossen werden.

#### **6. MONITOR LEVEL-Regler**

Regelt die Lautstärke der internen Lautsprecher sowie der an der Kopfhörerbuchse anliegenden Signale.

#### **7. POWER ON-Diode**

Diese Diode leuchtet, wenn Sie den JamVOX Monitor mit einem USB‐Port des Computers verbunden und den Rechner eingeschaltet haben.

### **Rückseite**

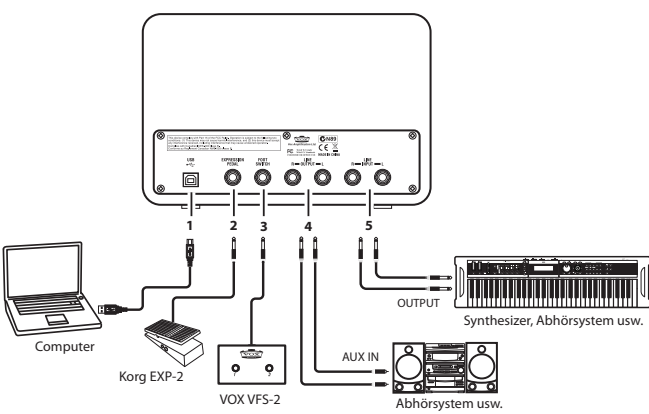

#### **1. USB-Buchse**

Verbinden Sie das beiliegende USB‐Kabel mit dieser Buchse und einem USB‐Port Ihres Computers.

#### **2. EXPRESSION PEDAL-Buchse**

Hier kann ein optionales Korg EXP‐2 Pedal angeschlossen werden.

#### **3. FOOT SWITCH-Buchse**

Hier kann ein optionaler VOX VFS2 Fußtaster angeschlossen werden.

#### **4. LINE OUTPUT L/R-Buchsen**

Schließen Sie Ihre Abhöre an.

### **5. LINE INPUT L/R-Buchsen**

Hier kann eine Signalquelle mit Line‐Pegel angeschlossen werden. Wenn Sie den JamVOX Monitor mit einem Programm verwenden, das CoreAudio/ASIO unterstützt, können Sie hier einen Synthesizer oder eine beliebige andere Signalquelle anschließen.

**ACHTUNG:** Die frontseitigen Eingänge des JamVOX Monitors haben Vorrang. Wenn Sie dort eine Gitarre und/oder ein Mikrofon angeschlossen haben, sind diese rückseitigen Buchen nicht belegt. Um diese Buchsen verwenden zu können, müssen Sie also den Stecker aus dem Gitarren‐ und/oder Mikrofoneingang ziehen.

# **Vorbereitung**

In diesem Kapitel erfahren Sie, wie man den JamVOX einsatzbereit macht.

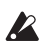

Installieren Sie die JamVOX‐Treiberdateien und die Software, bevor Sie den JamVOX Monitor an den Rechner anschließen. Siehe "Installieren der Software" auf S. 4.

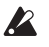

Stellen Sie alle Regler des JamVOX Monitors auf den Mindestwert, bevor Sie ihn an den Rechner anschließen.

- *1* Verbinden Sie den JamVOX über das beiliegende USB‐Kabel mit Ihrem Computer. Siehe "Rückseite" auf S. 6. Sobald Sie den JamVOX Monitor an den Computer anschließen, wird er mit Strom ver‐ sorgt. Außerdem wird automatisch die JamVOX Software hochgefahren.
- *2* Verbinden Sie Ihre Gitarre mit der GUITAR IN‐Buchse des JamVOX Monitors. Siehe "Bedienfeld" auf S. 5.
- *3* Spielen Sie auf der Gitarre, während Sie mit dem MONITOR LEVEL‐Regler des Jam‐ VOX Monitors den gewünschten Wiedergabepegel einstellen.

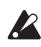

Wenn die JamVOX Software beim Anschließen des JamVOX Monitors nicht automatisch gestartet wird, müssen Sie folgende Punkte überprüfen.

- Es darf nur ein aktiver USB‐Hub (mit eigener Stromversorgung) verwendet werden. Bei Verwendung eines passiven USB‐Hubs funktioniert der JamVOX Monitor nicht.
- Wenn Sie mit einem aktiven USB‐Hub arbeiten, sollten Sie den JamVOX Monitor einmal direkt an einen USB‐Port des Computers anschließen und schauen, ob das funktioniert. Trennen Sie eventuell alle anderen USB‐Geräte ab und schauen Sie, ob der JamVOX dann wohl funktioniert.
- Wenn die JamVOX Software immer noch nicht hochgefahren wird, können Sie sie von Hand starten.

### **Windows XP / Vista**

Klicken Sie in der Taskleiste auf [Start] → [Alle Programme] und wählen Sie im Menü  $_{\prime\prime}$ [VOX] – [JamVOX] – [JamVOX]".

### **Mac**

Doppelklicken Sie im "Programme"-Ordner auf [JamVOX].

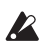

Schließen Sie den JamVOX Monitor niemals an einen USB‐Port bzw. einen USB‐Hub an, der eine höhere Spannung als 5V (wie von der USB‐Spezifikation vorgeschrieben) ausgibt. Bedenken Sie, dass die Verwendung des falschen Netzteils für den USB‐Hub zu schweren Schäden beim JamVOX Monitor führen kann.

# **Blitzstart**

In diesem Kapitel zeigen wir Ihnen die wichtigsten Bedienfunktion von JamVOX anhand logischer Bedienschritte.

## **Schritt 1. Antesten der Gitarren-Sounds**

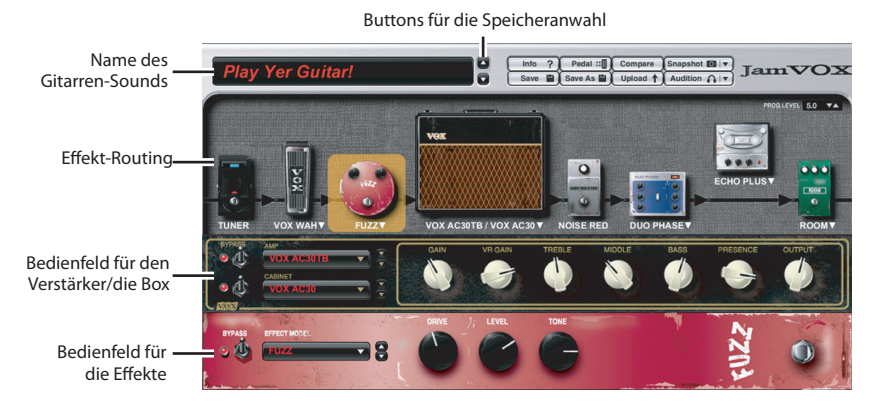

*1* Wählen Sie mit den Speicher-Buttons (▲/▼) rechts neben dem Sound-Display einen Speicher.

Mit diesen Buttons können Sie die verfügbaren Sounds der Reihe nach aufrufen. Spielen Sie ein paar Noten auf der Gitarre, um den jeweiligen Sound anzutesten.

- **TIPP:** Die benötigten Sounds können auch mit anderen Verfahren gewählt werden. Klikken Sie im "Hilfe"-Menü auf [Bedienungsanleitung...], um die JamVOX Bedienungsanleitung aufzurufen und lesen Sie sich "Wählen Sie einen Gitarren-Sound" durch.
- *2* Klicken Sie auf den Namen des Verstärkers/der Box über dem Fensterteil mit dem Effekt‐Routing. Es erscheint eine Liste mit allen verfügbaren Modellen, in der Sie einen anderen Verstärker nebst Box wählen können.
- **TIPP:** Mit diesem Verfahren lassen sich auch andere Effekte wählen.
- *3* Um die Effektreihenfolge zu ändern, brauchen Sie die betref‐ fenden Symbole nur zur gewünschten Position zu ziehen. Dieses "Routing" der Effekte kann völlig frei gewählt werden.

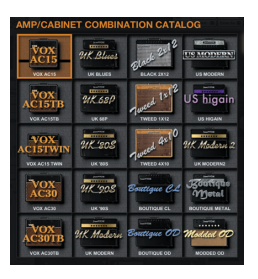

**TIPP:** Die Einstellungen des Verstärkers/der Box und der Effekte können in den betreffenden Fensterbereichen geändert werden. Im Bedienfeld für die Effekte wer‐ den jeweils die Parameter des zuletzt angeklickten Effekts angezeigt.

## **Schritt 2. Abspielen eines Songs und Ausblenden des Gitarrenparts**

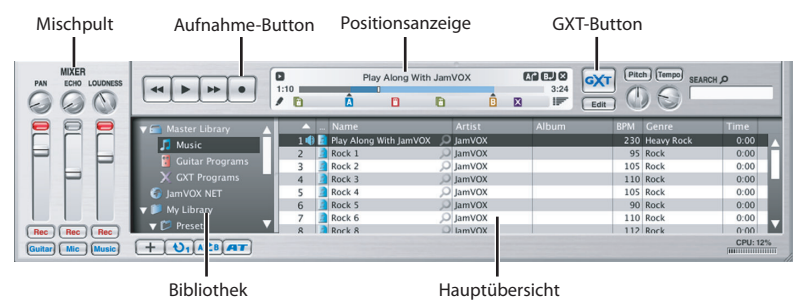

- *1* Songdateien auf der Computerfestplatte kann man durch einfaches Ziehen zur Haupt‐ liste in die Bibliothek eingliedern.
- Die Bibliothek unterstützt Audiodateien der folgenden Formate: **WAV** (.wav/.wave),  $\mathbb{Z}$ **AIFF** (.aif/.aiff), **MP3** (.mp3), **Windows Media Audio** (.wma, nur unter Windows) und **AAC** (m4a wird nur unterstützt, wenn QuickTime 7 installiert wurde). Songdateien mit DRM-Kopierschutz ("Digital Rights Management") können nicht abgespielt werden.
- *2* Doppelklicken Sie auf den Namen eines soeben hinzugefügten Titels. Dieser Titel wird abgespielt.
- **TIPP:** Die Lautstärke kann mit dem rechten Regler der Mixersektion eingestellt werden.
- *3* Ziehen Sie die Positionsanzeige zu der Stelle, an der das Gitarrensolo beginnt und starten Sie die Wiedergabe.
- *4* Klicken Sie auf den [GXT]‐Button. Das Gitarrensolo wird jetzt ausgeblen‐ det.
- **TIPP:** Wie gut die Gitarre unterdrückt wird, richtet sich entscheidend danach, wie das Solo abgemischt wurde. Bei Bedarf können Sie das grau dargestellte Gebiet im GXT‐Edi‐ tierfenster vergrößern/verkleinern, um das Ergebnis zu optimieren.

GXT-Editierfenster

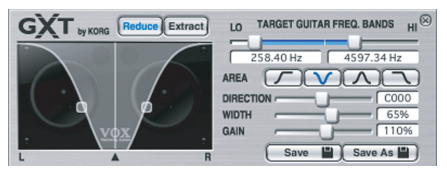

- **TIPP:** Mit dem [Extract]‐Button im GXT‐Editierfenster können Sie das Gitarrensolo dagegen klarer hervorheben. Im Zusammenspiel mit der Tempoänderungsfunktion (bei gleich bleibender Tonhöhe) eignet sich dies zum Nachspielen aller gewünschten Parts.
- **TIPP:** Alles Weitere zur GXT‐Funktion finden Sie in der JamVOX Bedienungsanleitung: Klikken Sie im "Hilfe"-Menü auf [Bedienungsanleitung...] und lesen Sie sich "GXT-Funktion (Guitar XTracktion)" durch.

# **Schritt 3. Spielen zu einem Titel**

Jetzt können Sie den ausgeblendeten Gitarrenpart selber spielen. Um Ihr Spiel (sowie den Song) aufzunehmen, brauchen Sie nur auf den Aufnahme‐Button zu klicken.

**TIPP:** Mit dem Fader ganz rechts im Mixerbereich kann die Song‐Lautstärke geändert wer‐ den. Der [LOUDNESS]‐Regler erlaubt hingegen das Anheben/Abschwächen der hohen und tiefen Frequenzen. Mit dem linken Fader können Sie bei Bedarf den Gitar‐ renpegel ändern. Und mit dem [PAN]‐Regler lässt sich ihre Stereoposition einstellen.

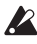

Bei bestimmten Audiodaten tritt bei hohen LOUDNESS-Werten Verzerrung auf. Stellen Sie diesen Fader dann auf einen geringeren Wert.

**TIPP:** Mit der "Tonhöhenänderung"‐Funktion kann die Tonhöhe der Songwiedergabe (bei gleich bleibendem Tempo) zwecks Angleichung an die Stimmung Ihrer Gitarre geändert werden. Außerdem ist diese Funktion praktisch, wenn Ihre Gitarre normal gestimmt ist, während die Musiker des Titels die Stimmung einen Halbton abgesenkt haben.

JamVOX bietet eine Vielzahl praktischer Funktionen, wie z.B. die Schleifenwiedergabe von Songs, die automatische Sound‐Anwahl für Gitarre und die Möglichkeit, neue Sounds herunterzuladen bzw. anderen Anwendern zur Verfügung zu stellen. Eine eingehende Beschreibung der Funktionen von JamVOX finden Sie in der Bedienungsanleitung.

### **Importieren der CD mit Gitarren-Karaoketiteln**

Bei Produkten, die vor dem Oktober 2010 erworben wurden, können die Audio‐CDs mit den Gitarren‐Karaoketiteln möglicherweise nicht im Lieferumfang inbegriffen sein.

Die Gitarren-Karaoketitel auf der beiliegenden CD kann man folgendermaßen in "JamVOX" importieren.

*1* Legen Sie die Musik‐CD in das Laufwerk des Computers.

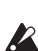

In der Regel zeigt Windows jetzt ein Dialogfenster an, das Sie zu einer Handlung auffordert. Auf dem Mac wird dagegen "iTunes" hochgefahren. Diese Programme benötigen wir hier aber nicht. Schließen Sie also das Dialogfenster bzw. "iTunes".

2 Wählen Sie im "Ablage"-Menü "CD importieren...". Es erscheint das "CD importieren"‐Dialogfenster. Dieses Dialogfenster zeigt die Titel und Künstlernamen aller Songs auf der CD an.

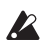

Nur die Titel und Künstlernamen der beiliegenden CD können aus dem Stand richtig angezeigt werden. Wenn Sie eine andere CD importieren, müssen Sie den Songtitel und den Künstlernamen nach dem Laden mit "JamVOX" von Hand eingeben.

- *3* Löschen Sie die Markierungen der Titel, die Sie nicht importieren möchten.
- ACHTUNG: Im "Vorgaben..."-Dialogfenster können Sie angeben, in welchem Audioformat die Titel importiert werden sollen.
- *4* Klicken Sie unten rechts im Dialogfenster auf den [Import]‐Button.

Bitte warten Sie, bis dieser Vorgang beendet ist.

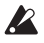

"JamVOX" kann die Titel der CD nicht importieren, wenn Sie einen Windows‐Computer mit einem externen CD/DVD‐Laufwerk verwenden. Sie könnten sich dann aber mit einem anderen Programm behelfen, das auf CDs eines externen Laufwerks zugreifen kann und die betreffenden Audiodateien anschließend in "JamVOX" importieren.

# **Wichtigste technische Daten**

## **JamVOX Software**

### **Programms**

Gitarren‐Sounds: 100 oder mehr

### **Effekte**

Verstärkermodelle: 19 Boxenmodelle: 12

Effektmodelle Pedaleffekte: 18 Modulationseffekte: 12 Delay‐Effekte: 11 Reverb‐Effekte: 15 Noise Reduction (Rauschunterdruckung): 1

### **Systemanforderungen**

### **Mac OS X**

Prozessor: Intel Core‐Prozessor RAM‐Speicher: 1GB oder mehr Betriebssystem: Mac OS X 10.6.8 oder höher Plug‐In: AU order VST, 32/64‐Bit‐kompatibel Hardware: JamVOX‐Monitor oder CoreAudio‐kompatible Audioschnittstelle

### **Windows**

Prozessor: Pentium 4/2,0 GHz oder neuer RAM‐Speicher: 1GB oder mehr Betriebssystem: Windows XP/Vista/7 (mit neustem Service Pack, Windows Vista/7 mit 32‐ Bit‐ und 64‐Bit‐Unterstützung) Plug‐In: VST, 32/64‐Bit‐kompatibel Hardware: JamVOX‐Monitor oder ASIO‐kompatible Audioschnittstelle

# **JamVOX Monitor**

Stromversorgung: Speisung über den USB‐Bus Ausgangsleistung (nominal): 0,75W + 0,75W Leistungsaufnahme: 500 mA Abmessungen (B x T x H): 240 mm x 160 mm x 122,5 mm (ohne hervorstehende Teile) Gewicht: 2,4 kg

# **Lieferumfang**

USB‐Kabel, Installations‐CD (mit JamVOX Software, Treibern und Bedienungsanleitung), zwei Audio‐CDs (Karaoke‐Songs für Gitarre), Installationshandbuch (dieses Dokument)

Bei Produkten, die vor dem Oktober 2010 erworben wurden, können die Audio‐CDs mit den Gitarren‐Karaoketiteln möglicherweise nicht im Lieferumfang inbegriffen sein.

Anderungen der technischen Daten und des Designs ohne vorherige Ankündigung vorbehalten. (Stand: Dezember 2011)

# **Support und Kundendienst**

Bitte wenden Sie sich mit eventuellen Fragen zu diesem Produkt immer zuerst an Ihren VOX‐Händler. Einen Händlernachweis finden Sie unter http://www.voxamps.com/ contact/voxworldwide/.

Bedenken Sie, dass nur Anwender Anspruch auf Kundendienst haben, die ihr Produkt registrieren lassen. Wenn wir nicht ermitteln können, ob Sie registriert sind, können wir Ihnen nicht weiterhelfen.

## **Informationen, die wir benötigen, um Ihnen helfen zu können**

Bitte bereiten Sie folgende Angaben vor, bevor Sie sich an uns wenden. Wir können Ihnen nur weiterhelfen, wenn Sie uns diese Angaben mitteilen.

- Ihr Name und Ihre E-Mail-Adresse (die Angaben Ihrer "JamVOX-Online"-Registrierung)
- Die Seriennummer dieses Produkts
- Der Name und die Version dieses Produkts (siehe das "About"-Fenster der Software)
- Genauere Angaben über Ihr System

Hersteller und Modell Ihres Computers

Prozessortyp (CPU) und Taktfrequenz:

Arbeitsspeicher (RAM):

Gesamtkapazität, belegte und noch freie Kapazität:

Betriebssystem und Version/Revision:

Treiber‐Version:

Andere Peripheriegeräte Ihres Computers:

• Ihre Frage (bitte so genau wie möglich formulieren)

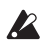

Bitte schauen Sie immer zuerst in der Bedienungsanleitung und im "FAQ"-Bereich des "Hilfe"-Menüs nach, ob Ihre Frage eventuell bereits dort beantwortet wird.

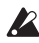

Bitte haben Sie außerdem Verständnis dafür, dass wir grundlegende Fragen zur Arbeit mit einem Computer und zur Sound‐Programmierung aus Zeitgründen nicht beantworten können. Außerdem können wir Ihnen nicht mit Fragen zu Geräten helfen, die nicht von uns hergestellt bzw. vertrieben werden.

# **JamVOX Guía de Instalación / Configuración**

### **Precauciones**

### **Situación**

El uso de la unidad en las siguientes situaciones puede causar un mal funcionamiento.

- Bajo la luz directa del sol
- Lugares con temperatura o humedad extremas
- Lugares excesivamente sucios o con polvo
- Lugares con excesivas vibraciones
- Cerca de campos magnéticos

### **Interferencia con otros dispositivos eléctricos**

Radios y televisiones situadas en su proximidad pueden sufrir interferencias. Sitúe la unidad a una distancia adecuada de dichos aparatos.

### **Manipulación**

Para evitar la rotura, no aplique fuerza excesiva a los conmutadores o controles.

### **Cuidado de la unidad**

Si el exterior se ensucia, límpielo con un paño seco y limpio. No use líquidos como ben‐ ceno o disolventes, o productos de limpieza comerciales.

### **Guarde este manual**

Para que le sirva para futuras referencias.

### **Evite que se introduzcan sustancias extrañas**

No ponga nunca un recipiente con líquido cerca de la unidad. Si cae líquido en el equipo puede causar un mal funcionamiento y constituir riesgo de electrocución. Evite que objetos metálicos entren en el equipo.

### **Nota respecto a residuos y deshechos (solo UE)**

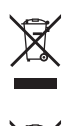

Cuando aparezca el símbolo del cubo de basura tachado sobre un producto, su manual de usuario, la batería, o el embalaje de cualquiera de éstos, significa que cuando quiere tire dichos artículos a la basura, ha de hacerlo en acuerdo con la normativa vigente de la Unión Europea. No debe verter dichos artículos junto con la basura de casa. Verter este producto de manera adecuada ayudará a evitar daños a su salud pública y posibles daños al medioambiente. Cada país tiene una normativa específica acerca de cómo verter productos potencialmente tóxicos, por tanto le rogamos que se ponga en contacto con su oficina o ministerio de medioambiente para más detalles. Si la batería contiene metales pesados por encima del límite permitido, habrá un símbolo de un material químico, debajo del símbolo del cubo de basura tachado.

## **Aviso de Copyright para JamVOX**

JamVOX es un aparato profesional que está pensado para su uso con trabajos musicales y grabaciones para las cuales dispone usted de permiso del propietario del copy‐ right o bien son de dominio público.

Si no es usted el propietario del copyright de un trabajo musical o grabación de sonido y no ha recibido usted permiso del propietario del copyright puede estar usted violando las leyes de derechos de autor si produce o distribuye CDs o grabaciones musicales o si las emite, representa públicamente, vende o hace un uso no autorizado de las mismas. La violación de las leyes de derechos de autor trae como consecuencia la aplicación de multas u otras penas. Si no está seguro de sus derechos por favor consulte con un abogado especializado en estos temas.

USTED COMPRENDE Y ESTÁ DE ACUERDO EN QUE ES USTED EL ÚNICO RESPONSA‐ BLE DE LAS LICENCIAS, CONSENTIMIENTO, PERMISOS Y/O AUTORIZACIONES QUE PUEDAN SER REQURIDAS PARA EL USO DE OBRAS MUSICALES Y/O GRABACIONES DE SONIDO.

USTED COMPRENDE Y ESTÁ DE ACUERDO EXPRESAMENTE QUE EN NINGUNA CIR‐ CUNSTACIA NI VOX NI KORG SERÁN RESPONSABLE DE LAS POSIBLES INFRACCIO‐ NES LEGALES COMETIDAS POR USTED MEDIANTE EL USO DE CUALQUIER PRODUCTO VOX O KORG; NI VOX NI KORG SERÁN RESPONSABLES DE LOS DAÑOS, INCLUYENDO PERO SIN LIMITARSE A, LOS DAÑOS INDIRECTOS, ESPECIALES, INCI‐ DENTALES O CONSECUENTES, PÉRDIDAS DE INGRESOS O PERJUICIOS, O CUAL‐ QUIER OTRO DAÑO CAUSADO, QUE PUEDAN RESULTAR DEL USO O DE LA IMPOSIBILIDAD DE USO DE JAMVOX O DE CUALQUIER OTRO PRODUCTO VOXO O KORG.

### **Mantenimiento de los Datos**

Los datos en memoria pueden perderse, en ocasiones, debido a acciones incorrectas por parte del usuario. Asegúrese siempre de guardar los datos importantes en disposi‐ tivo externo. VOX no será responsable de los daños y perjuicios que se puedan pro‐ ducir como resultado de pérdidas de datos.

- Apple y Mac son marcas comerciales de Apple Inc., registradas en EE. UU. y en otros países.
- Windows XP, Windows Vista y Windows 7 son marcas comerciales registradas de Microsoft Corporation en EE. UU. y en otros países.
- Intel, Intel Core y Pentium son marcas comerciales de Intel Corporation en EE. UU. y en otros países.
- VST y ASIO son marcas comerciales registradas de Steinberg Media Technologies GmbH.
- Todos los nombres de productos y marcas registradas son propiedad de sus respectivos propietarios.

# **Instalación del software**

# **Aviso**

El acuerdo de licencia de software de este producto está almacenado en el instalador. Debe leer dicho acuerdo antes de instalar el Software. La instalación del Software es considerada como aceptación por su parte del acuerdo de licencia.

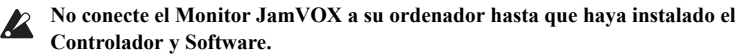

## **Windows XP**

- *1* Haga doble clic en el instalador del JamVOX Software <sup>y</sup> siga las instrucciones en pantalla para instalar el JamVOX Software.
- 2 Haga doble clic en el instalador del JamVOX Driver y siga las instrucciones en pantalla para instalar el JamVOX Driver.
- *3* Conecte el JamVOX Monitor <sup>a</sup> un ordenador con un cable USB. El JamVOX Driver se instala automáticamente.
- *4* Con el JamVOX Monitor conectado, inicie el JamVOX Software. La autenticación se realiza automáticamente mediante el JamVOX Monitor. Una vez realizada la autenticación, puede utilizar interfaces de audio y complementos JamVOX que no sean de JamVOX Monitor.
- **NOTA** Puede que sea necesario volver a realizar la autenticación con el JamVOX Monitor en diversas circunstancias, como al utilizar un ordenador nuevo o al volver a instalar el sistema operativo.

## **Mac OS X**

- *1* Haga doble clic en el instalador del JamVOX Software <sup>y</sup> siga las instrucciones en pantalla para instalar el JamVOX Software.
- *2* Haga doble clic en el instalador del JamVOX Driver <sup>y</sup> siga las instrucciones en pantalla para instalar el JamVOX Driver.
- *3* Con el JamVOX Monitor conectado, inicie el JamVOX Software. La autenticación se realiza automáticamente mediante el JamVOX Monitor. Una vez realizada la autenticación, puede utilizar interfaces de audio y complementos JamVOX que no sean de JamVOX Monitor.
- **NOTA** Puede que sea necesario volver a realizar la autenticación con el JamVOX Monitor en diversas circunstancias, como al utilizar un ordenador nuevo o al volver a instalar el sistema operativo.

# **JamVOX Monitor**

JamVOX Monitor es una interfaz de audio 2‐in/2‐out USB y monitor amplificado con dos altavoces de gama completa de 3 pulgadas.También se puede usar como interfaz de audio para cualquier Software que admita los protocolos CoreAudio o ASIO.

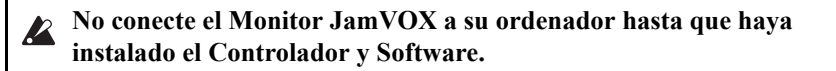

### **Paneles Frontal y posterior**

Debe bajar el volumen de su equipo antes de realizar las conexiones. De lo contrario  $\boldsymbol{z}$ puede dañar sus altavoces u otros componentes o causar un mal funcionamiento.

### **Panel Frontal**

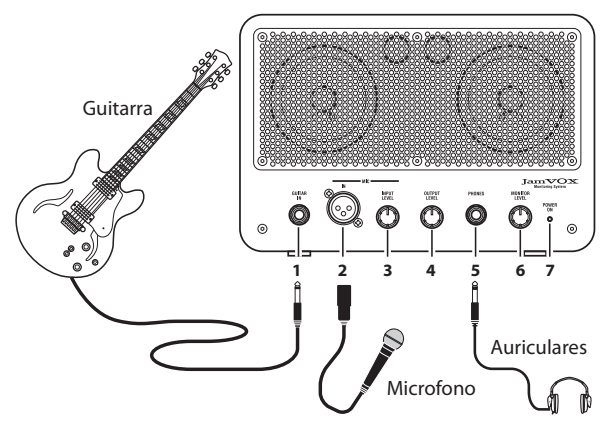

### **1. GUITAR IN, entrada**

Conecte aquí su guitarra.

#### **2. MIC IN, entrada**

Conecte aquí un micrófono dinámico. El micro se puede usar con la guitarra de forma simultánea.

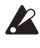

Sólo se pueden usar micros dinámicos, los micros de condensador que requieren alimentación no se pueden conectar.

### **3. MIC INPUT LEVEL, botón**

Ajusta el nivel de entrada del micro.

### **4. OUTPUT LEVEL, botón**

Ajusta el nivel de salida de la salida LINE OUTPUT.

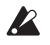

Si el volumen del JamVOX monitor es insuficiente puede conectar la salida LINE OUTPUT a su sistema de audio.

#### **5. PHONES**

Conecte aquí sus auriculares.

#### **6. MONITOR LEVEL, botón**

Ajusta el volumen de los altavoces internos y auriculares.

#### **7. POWER ON, indicador**

Se ilumina cuando JamVOX Monitor está conectado al ordenador mediante USB y está encendido.

### **Panel posterior**

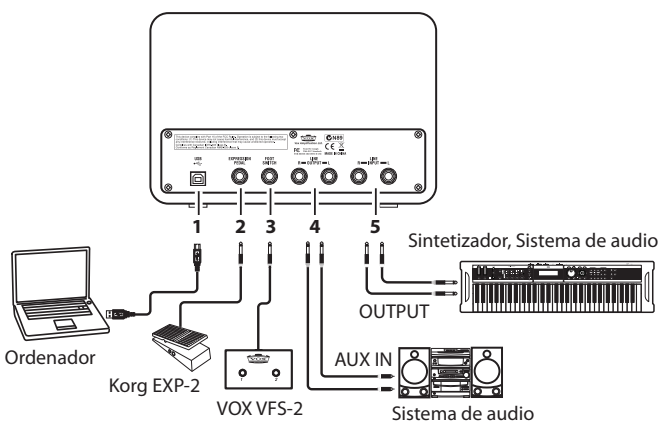

#### **1. USB, conector**

Use el cable USB incluido para conectar JamVOX al conector USB de su ordenador.

#### **2. EXPRESSION PEDAL**

Conecte aquí un controlador opcional Korg EXP‐2.

#### **3. FOOT SWITCH, conector**

Conecte aquí un interruptor de pedal opcional VOX VFS2.

#### **4. LINE OUTPUT L/R, salidas**

Conecte aquí su sistema de audio.

#### **5. LINE INPUT L/R, entradas**

Aquí puede conectar una fuente de audio de nivel de línea. Si está usando JamVOX Monitor con otro Software que soporta CoreAudio o ASIO, conecte las salidas de su sintetizador, etc., a estas tomas.

**NOTA** JamVOX Monitor da prioridad a las entradas del panel frontal. Estas entradas del panel posterior no se pueden usar si hay una guitarra o micro conectados a las entradas del panel frontal. Si desea usar estas entradas, desconecte su guitarra y/o micro del panel frontal.

# **Configuración**

Aquí se explica cómo configurar JamVOX.

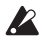

Nota adicional: Debe instalar primero JamVOX Driver y Software tal como se ha explicado anteriormente. Vea "Instalación del software" en la páina 4.

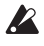

Ponga los controles de volumen de JamVOX Monitor al mínimo antes de conectarlo al ordenador.

*1* Use el cable USB para conectar JamVOX Monitor <sup>a</sup> su ordenador. Al conectarlo JamVOX Monitor se encenderá y JamVOX Software se iniciará Automáticamente. Vea "Panel pos‐ terior" en la páina 6.

- *2* Conecte su guitarra <sup>a</sup> la entrada JamVOX Monitor GUITAR IN. Vea "Panel Frontal" en la páina 5.
- *3* Mientras toca su guitarra, use JamVOX Monitor MONITOR LEVEL para Ajustar el volumen.

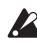

Si JamVOX Software no se inicia Automáticamente al conectar JamVOX Monitor, compruebe los siguientes puntos.

- Si está usando un USB hub, asegúrese que es del tipo que tiene fuente de alimentación externa. JamVOX Monitor no funciona en USB hubs que no tengan fuente de alimentación.
- Si está usando un USB hub con fuente de alimentación externa, pruebe a conectar JamVOX Monitor directamente a un puerto USB del ordenador. También pruebe a desconectar todos los demás dispositivos USB y vea si JamVOX Monitor funciona.
- Si aún así JamVOX Software no se inicia, pruebe lo siguiente:

### **Windows XP / Vista**

En la barra de tareas, Haga clic en Inicio, Programas, [VOX] ‐ [JamVOX] ‐ [JamVOX].

### **Mac**

En la carpeta de aplicaciones, Haga doble clic en "JamVOX".

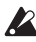

No conecte JamVOX Monitor a un puerto o hub USB que suministre un voltaje superior a 5V, tal como define la especificación USB. Tenga en cuenta que si usa un hub USB con fuente de alimentación externa, el uso de una fuente de alimentación no adecuada puede dañar su JamVOX Monitor.

# **Guía Rápida**

En esta sección explicamos los puntos principales del funcionamiento de JamVOX.

# **Paso 1: Escuche el Sonido de los Programas de guitarra**

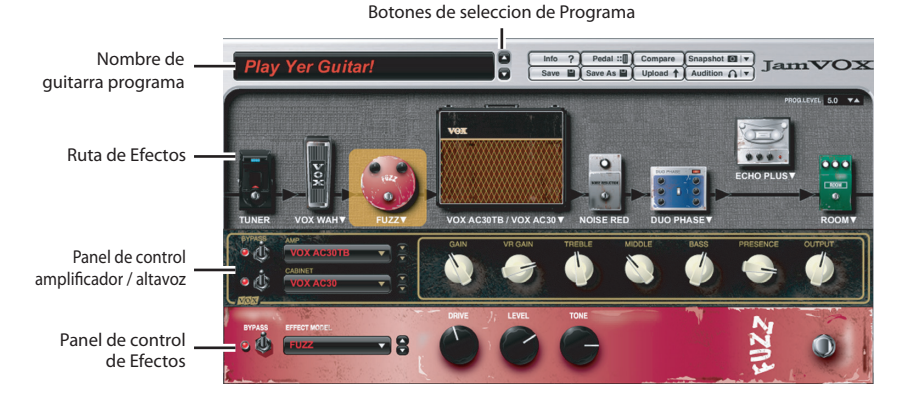

*1* Haga clic en los botones de selección de Programa ( $\blacktriangle$ / $\blacktriangledown$ ) para Seleccionar distintos Programas.

Toque la guitarra mientras escucha los programas.

- **SUGERENCIA** Puede usar otras formas de seleccionar programas. Consulte el "Manual de Usuario" en la sección "Selección de programas".
- *2* Haga clic en el nombre de amplificador / altavoz. En el catálogo que aparece puede cambiar el amplificador / altavoz. Para cambiar los Efectos utilice el mismo procedi‐ miento.
- **SUGERENCIA** También puede cambiar los efectos de la misma forma.
- *3* Pruebe <sup>a</sup> arrastrar <sup>y</sup> soltar un Efecto en la posición en que desee conectarlo. Puede cambiar el orden de los Efectos conectados.
- **SUGERENCIA** Las unidades amp/cabinet y efectos se puede ajustar con su panel de control Para ver el panel de control del efecto haga clic.

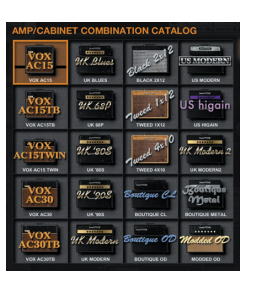

## **Paso 2: Reproducción de canción y cancelar la parte de guitarra**

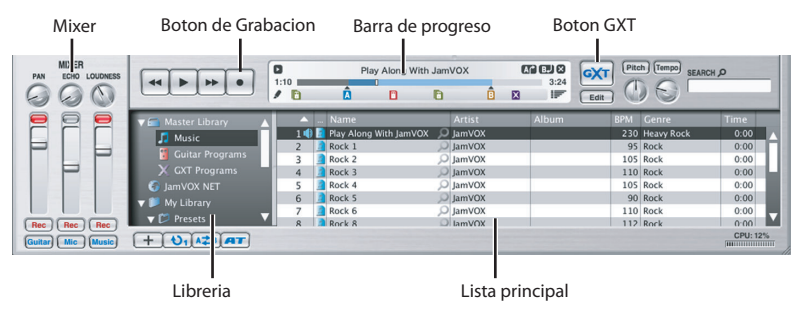

- *1* Añada canciones desde su ordenador <sup>a</sup> la librería mediante arrastrar <sup>y</sup> soltar en la lista principal.
- Se pueden añadirlos siguientes formatos: **WAV** (.wav/.wave), **AIFF** (.aif/.aiff), **MP3** (.mp3), **Windows Media Audio** (.wma, solamente en Windows), y **AAC** (m4a, solamente si está instalado QuickTime 7). Las canciones protegidas por DRM (Digital Rights Management) no se pueden reproducir.
- *2* Haga doble clic en una canción. Se inicia la Reproducción.

**SUGERENCIA** Para Ajustar el volumen use el Fader de la derecha del mezclador.

- *3* Use el puntero de la barra de progreso para navegar por la canción.
- *4* Haga clic en el botón GXT. El solo de guitarra se elimina del la Reproducción.
- **SUGERENCIA** La efectividad de la cancelación dependerá de cómo está mezclado el solo de guitarra. En el panel de Edición GXT Ajuste el Efecto de cancelación Ajustando el puntero y el área gris.

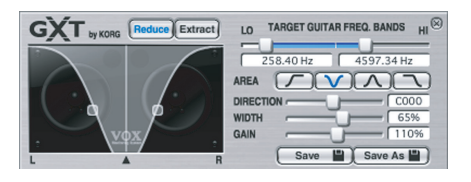

**SUGERENCIA** También puede usar el botón Extract En el panel de Edición GXT para aislar o enfatizar el solo de guitarra.

Panel de Edicion GXT

**SUGERENCIA** Para más detalles sobre GXT, haga clic en "Manual de Usuario" de la ayuda y consulte "Función GXT (Guitar XTracktion)".

## **Paso 3: Interpretación junto con la canción**

Ahora ya puede tocar su guitarra con la canción.

Para grabar su interpretación con la canción, Pulse el botón de Grabación.

**SUGERENCIA** Para Ajustar el volumen use el Fader de la derecha del mezclador. El botón LOUDNESS Ajusta los graves y agudos. El botón PAN Ajusta el panorama estéreo.

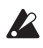

**2** Dependiendo de la canción LOUDNESS puede causar distorsión. Si es así baje el Fader.

**SUGERENCIA** Puede usar la función de cambio de tono que cambia el tono sin afectar a la velocidad de Reproducción. Así puede adaptar el tono de la Reproducción a la tesitura que desee. También puede Ajustar la afinación de la Reproducción para que se adapte a la afinación de su guitarra.

JamVOX tiene otras muchas funciones, por favor lea el Manual de Usuario para sacar todo el partido de su nuevo JamVOX

### **Importar la Pista de karaoke para guitarra desde el CD**

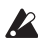

Para productos adquiridos antes de octubre de 2010, es posible que los CD de audio (pistas de karaoke para guitarra) no estén disponibles como grupo.

Se incluye un CD de karaoke para guitarra.

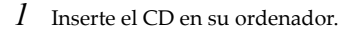

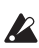

Si se inicia iTunes, ciérrelo.

*2* Desde el menú de archivo File, elija "Import CD...". Aparecerá un cuadro de diálogo. Se muestran los títulos y artistas.

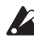

Los títulos y artistas se muestran solamente para este CD.

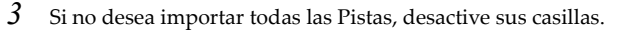

**NOTA** Puede cambiar el formato de importación en el cuadro de diálogo Preferences.

*4* En la parte inferior derecha Haga clic en "Import". Espere hasta que termine la importación.

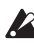

JamVOX software no puede importar el CD si está usando un ordenador con Windows con un CD/DVD externo. En este caso use otro Software para importarlo al disco duro y añada los archivos al JamVOX software.

# **Especificaciones**

## **JamVOX Software**

### **Programas**

Programas de guitarra: 100 o más

### **Efectos**

Modelos de amplificador: 19 Modelos de caja acústica: 12

Efectos Efectos de Pedal: 18 Efectos de Modulación: 12 Efectos de retardo: 11 Efectos de Reverberación: 15 Reducción de ruido: 1

### **Requerimientos**

### **Mac OS X**

CPU: procesador Intel Core RAM: 1GB o más SO: Mac OS X 10.6.8 o posterior Complemento: Unidades de Audio o VST compatible con complementos de 32/64 bits Hardware: JamVOX Monitor o interfaz de audio compatible con CoreAudio

### **Windows**

CPU: Pentium4 / 2.0 GHz o más rápida RAM: 1 GB o más SO: Windows XP/Vista/7 (el paquete de servicio más reciente; Vista/7 admite 32 y 64 bits) Complemento: VST compatible con complementos de 32/64 bits Hardware: JamVOX Monitor o interfaz de audio compatible con ASIO

## **JamVOX Monitor**

Alimentación: alimentación USB bus Potencia de salida: 0.75W + 0.75W Consumo eléctrico: 500 mA Dimensiones: 240 mm x 160 mm x 122.5 mm, sin incluir salientes Peso: 2.4kg

## **Elementos incluidos**

USB cable, CD de instalación (contiene JamVOX Software, Controladores y Manual de Usuario), dos audio CDs (karaoke para guitarra), Guía de Instalación y Configuración (este documento).

Para productos adquiridos antes de octubre de 2010, es posible que los CD de audio (pistas de karaoke para guitarra) no estén disponibles como grupo.

Especificaciones, apariencia y opciones sujetas a cambio sin previo aviso. (Actualizadas a Diciembre 2011)

# **Soporte y servicio post-venta**

Por favor, consulte con su distribuidor oficial VOX.

No olvide registrar el producto siguiendo las instrucciones de su distribuidor oficial VOX.

Puede consultar la lista de distribuidores en http://www.voxamps.com/contact/vox‐ worldwide/.

# **Información que deberá proporcionar al contactarnos**

Por favor incluya esta información sin la cual no podremos darle un adecuado servicio.

- Su nombre y dirección de correo electrónico (tal como se haya registrado en JamVOX‐ Online)
- El nº de serie del producto
- El nombre y versión de este producto (que se muestra en la pantalla 'About' del software)
- Detalles de su sistema

Fabricante y modelo de su ordenador:

Tipo de CPU y velocidad:

Cantidad de memoria instalada:

Capacidad Total de espacio disponible en el disco duro:

Sistema operativo y versión:

Versión del controlador:

Otros periféricos de ordenador:

• Su pregunta (con todos los detalles que pueda aportar)

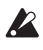

Antes de contactarnos, por favor consulte el Manual de Usuario y "Help menu FAQ" para ver si puede resolver su pregunta.

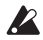

No podemos responder a cuestiones relacionadas con el funcionamiento básico de su ordenador, procedimientos sobre composición musical con ordenador o cómo crear canciones o sonidos, o preguntas sobre productos de otras compañías.

**JamVOXインストール/セットアップ・ガイド**

### **安全上のご注意**

ご使用になる前に必ずお読みください

ここに記載した注意事項は、製品を安全に正しく ご使用いただき、あなたや他の方々への危害や損 害を未然に防ぐためのものです。

注意事項は誤った取り扱いで生じる危害や損害の 大きさ、または切迫の程度によって、内容を「警 告」、「注意」の2つに分けています。これらは、あな たや他の方々の安全や機器の保全に関わる重要な 内容ですので、よく理解した上で必ずお守りくだ さい。

#### **火災・感電・人身障害の危険を防止するには**

図記号の例

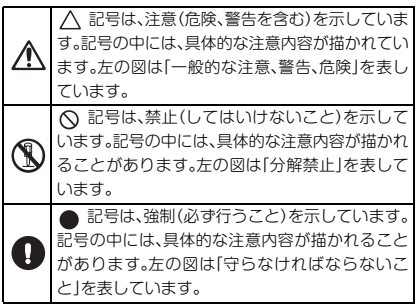

**以下の指示を守ってください**

### **警告**

この注意事項を無視した取り扱いをすると、 死亡や重傷を負う可能性が予想されます

・次のような場合には、直ちに使用を中止す る。

> ○ 異物が内部に入ったとき ○ 製品に異常や故障が生じたとき 修理が必要なときは、コルグ・サービス・ヤン ターへ依頼してください。

- ・本製品を分解したり改造したりしない。
- ・修理、部品の交換などで、取扱説明書に書か れていること以外は絶対にしない。

・大音量や不快な程度の音量で長時間使用 しない。

大音量で長時間使用すると、難聴になる可能 性があります。万一、聴力低下や耳鳴りを感 じたら、専門の医師に相談してください。

- ・本製品に異物(燃えやすいもの、硬貨、針金 など)を入れない。
- ・温度が極端に高い場所(直射日光の当たる 場所、暖房機器の近く、発熱する機器の上 など)で使用や保管はしない。
- ・振動の多い場所で使用や保管はしない。
- ・ホコリの多い場所で使用や保管はしない。
- ・風呂場、シャワー室で使用や保管はしない。

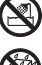

- ・雨天時の野外のように、湿気の多い場所や水 滴のかかる場所で、使用や保管はしない。
- ・本製品の上に、花瓶のような液体が入った ものを置かない。
- ・本製品に液体をこぼさない。

・濡れた手で本製品を使用しない。

### **注意**

この注意事項を無視した取り扱いをすると、傷害を負う可 能性または物理的損害が発生する可能性があります

- ・正常な通気が妨げられない所に設置して使 用する。
	- ・テレビ、電子機器などから十分に離して使 用する。

本製品をテレビ等の横に設置すると、本製品 の磁場によってテレビ等の故障の原因にな ることがあります。

- ・外装のお手入れは、乾いた柔らかい布を 使って軽く拭く。
- ・スイッチやツマミなどに必要以上の力を加 えない。 故障の原因になります。
	- ・外装のお手入れに、ベンジンやシンナー系 の液体、コンパウンド質、強燃性のポリッ

シャーは使用しない。

- ・不安定な場所に置かない。 本製品が落下してお客様がけがをしたり、本 製品が破損する恐れがあります。
- ・本製品の上に乗ったり、重いものをのせた りしない。

本製品が落下または損傷してお客様がけ がをしたり、本製品が破損する恐れがあり ます。

- ・本製品の隙間に指などを入れない。 お客様がけがをしたり、本製品が破損する恐 れがあります。
- ・地震時は本製品に近づかない。 本製品が落下してお客様がけがをしたり、本 製品が破損する恐れがあります。

### **著作権について**

著作権者から許諾を得ていない著作物を、個人、家 庭内、またはその他のこれに準ずる限られた範囲 以外で使用した場合、著作権侵害となり、損害賠償 を含む補償を負う場合があります。

そのような著作物を録音したものはもちろん、著 作物に手を加えて作られたものにも、著作権者の 権利が含まれていますので、これら成果物の転載、 配信などは、著作権侵害となります。

著作権侵害によって発生した損害賠償などは、当 社は一切の責任を負いかねます。

使用者自身の権利について不明確なときは、法律 の専門家に相談してください。

### **データについて**

操作ミス等により万一異常な動作をしたときに、 メモリー内容が消えてしまうことがあります。大 切なデータは、あらかじめ他のメディア等へセー ブしておいてください。データの消失による損害 については、当社は一切の責任を負いかねますの でご了承ください。

- ・ Apple、Mac、Macintosh、Audio Units は、 Apple Inc.の商標または登録商標です。
- ・ Windows XP、Windows Vista、Windows 7 は、Microsoft Corporationの商標または登録 商標です。
- ・ Intel、Intel Core、Pentiumは、Intel Corporationの商標または登録商標です。
- ・ VSTおよびASIOは、Steinberg Media Technologies GmbHの商標です。
- ・ すべての製品名および会社名は、各社の商標ま たは登録商標です。

# **ソフトウェアのインストール**

# **ご注意**

本製品のソフトウェアの使用許諾契約がインストーラーに収録されています。ソフトウェア をインストールする前に、必ずこの使用許諾契約をお読みください。ソフトウェアをインス トールすると、この契約にご同意いただいたことになります。

### **JamVOXのドライバーとソフトウェアをインストールする前に、 JamVOXモニターをコンピューターに接続しないでください。**

### **Windows**

- **1** JamVOXソフトウェアのインストーラーをダブルクリックし、表示される画面の指示に 従ってJamVOXソフトウェアをインストールしてください。
- **2** JamVOXドライバーのインストーラーをダブルクリックし、表示される画面の指示に従って JamVOXドライバーをインストールしてください。
- **3** JamVOXモニターとコンピューターをUSBケーブルで接続してください。JamVOXド ライバーが自動的にインストールされます。
- **4** JamVOXモニターを接続した状態で、JamVOXソフトウェアを起動してください。 JamVOXモニターによる認証が自動的に行われ、JamVOXプラグインやJamVOXモニ ター以外のオーディオ・インターフェイスが使用できるようになります。
- NOTE 新しいコンピューターで使う場合や、OS を再インストールした場合など、いくつかの条 件によって、再度JamVOXモニターによる認証が必要になる場合があります。

### **Mac**

- **1** JamVOXソフトウェアのインストーラーをダブルクリックし、表示される画面の指示に 従ってJamVOXソフトウェアをインストールしてください。
- **2** JamVOXドライバーのインストーラーをダブルクリックし、表示される画面の指示に従って JamVOXドライバーをインストールしてください。
- **3** JamVOXモニターを接続した状態で、JamVOXソフトウェアを起動してください。 JamVOXモニターによる認証が自動的に行われ、JamVOXプラグインやJamVOXモニ ター以外のオーディオ・インターフェイスが使用できるようになります。
- NOTE 新しいコンピューターで使う場合や、OSを再インストールした場合など、いくつか の条件によって、再度JamVOXモニターによる認証が必要になる場合があります。

# **JamVOXモニター**

JamVOXモニターは、3インチ・フルレンジ・スピーカーを2台搭載した2イン2アウトUSB オーディオ・インターフェイス/パワード・モニターです。

CoreAudio/ASIOに対応するソフトウェアのオーディオ・インターフェイスとしても使用 できます。

### **JamVOXのドライバーとソフトウェアをインストールする前に、 JamVOXモニターをコンピューターに接続しないでください。**

### **各部の名称と機能**

▶ 各接続は、必ず各機器のボリュームを絞った状態で行ってください。不注意な操作を行 うと、スピーカー・システム等を破損したり、誤動作を起こす原因となりますので、十分 に注意してください。

### **フロント・パネル**

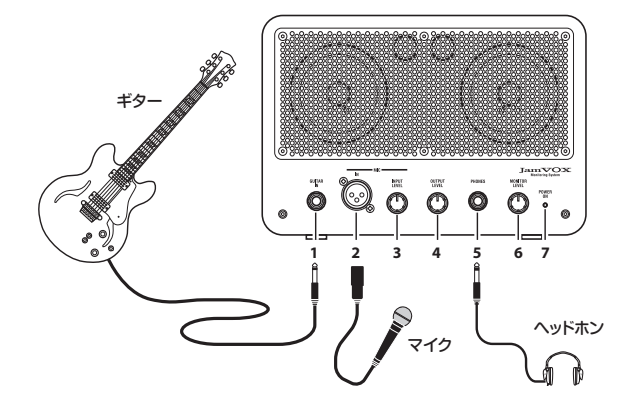

### **1. GUITAR IN端子**

ギターを接続します。

### **2. MIC IN端子**

ダイナミック・マイクを接続します。マイクはギターと一緒に使うことができます。

▲ ダイナミック・マイクのみ接続できます。電源の必要なコンデンサー・マイク等は接続 できません。

### **3. MIC INPUT LEVELノブ**

マイクの入力レベルを調整します。

### **4. OUTPUT LEVELノブ**

リア・パネルのLINE OUTPUT端子の出力レベルを調整します。

JamVOXモニターの音量が十分でない場合は、LINE OUTPUT端子にオーディオ機 器等を接続して使用してください。

#### **5. PHONES端子**

ヘッドホンを接続します。

#### **6. MONITOR LEVELノブ**

内蔵スピーカーとヘッドホンの音量を調整します。

#### **7. POWER ONインジケーター**

コンピューターとUSB接続し、電源がオンになると点灯します。

### **リア・パネル**

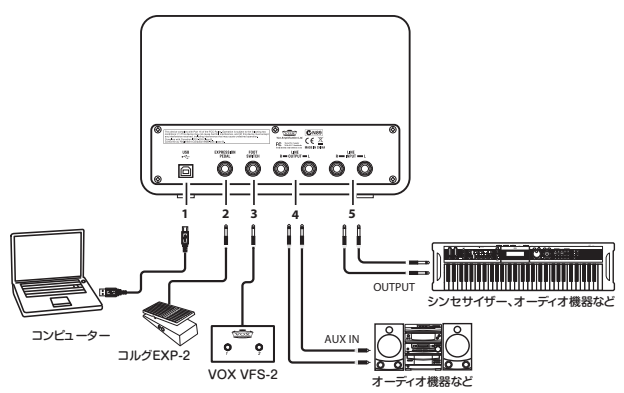

#### **1. USB端子**

付属のUSBケーブルを使用してコンピューターのUSB端子と接続します。

### **2. EXPRESSION PEDAL端子**

オプション(別売)のコルグEXP-2フット・コントローラーを接続します。

#### **3. FOOT SWITCH端子**

オプション(別売)のVOX VFS2フット・スイッチを接続します。

### **4. LINE OUTPUT L/R端子**

オーディオ再生機器等を接続します。

### **5. LINE INPUT L/R端子**

ライン・レベルのオーディオ信号を入力します。

他のCoreAudio/ASIOに対応するソフトウェアで、JamVOXモニターをオーディオ・イン ターフェイスとして使用する場合等に、シンセサイザーなどの電子楽器やオーディオ機器の 出力端子を接続します。

NOTE JamVOXモニターは、フロント・パネルの入力端子が優先になっています。フロント・ パネルの入力端子にギターまたはマイクを接続しているときは、この端子は使用でき ません。この端子を使用する場合は、フロント・パネルの入力端子からギターとマイク を外してください。

# **セットアップ**

JamVOXのセットアップ方法を説明します。

JamVOX モニターをコンピューターに接続する前に、コンピューターに JamVOX の ドライバーとソフトウェアをインストールしてください(→4ページ「ソフトウェアの インストール」)。

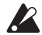

JamVOXモニターの各ノブを絞った状態でコンピューターに接続してください。

- **1** JamVOX モニターとコンピューターを付属の USB ケーブルで接続します(→ 6 ページ 「リア・パネル」)。 JamVOXモニターとコンピューターを接続すると、JamVOXモニターの電源がオンに なり、JamVOXソフトウェアが自動的に起動します。
- **2** JamVOXモニターのGUITAR IN端子にギターを接続します(→5ページ「フロント・パ ネル」)。
- **3** ギターを弾いて、JamVOXモニターのMONITOR LEVELノブで音量を調節します。

JamVOX モニターを接続しても JamVOX ソフトウェアが起動しない場合は、以下を 確認してください。

- ・ USB ハブをご使用の場合、セルフパワー型の USB ハブであることを確認してください。 JamVOXモニターはセルフパワー型ではないUSBハブでは動作しません。
- ・ セルフパワー型のUSBハブをご使用の場合、コンピューター本体のUSBポートに直に接 続して動作を確認してください。また、接続されている USB 機器をすべて外して JamVOXモニターのみで動作を確認してください。
- ・ 以上の確認でも JamVOX ソフトウェアが起動しない場合は、以下の方法で起動してくだ さい。

### **Windows XP/Vista**

タスクバーの[スタート]ボタン、[すべてのプログラム]を順にクリックし、メニューの 中から「VOX」-「JamVOX」-「JamVOX」を選択します。

#### **Mac**

「アプリケーション」フォルダの中にある「JamVOX」をダブルクリックします。

USB規格で定められている5Vを超える電圧を出力するUSBポートやUSBハブには接 続しないでください。また、セルフパワー型のUSBハブをご使用の場合、ACアダプ ターを間違えるとJamVOXモニターが破損するおそれがありますのでご注意くださ い。

# **クイック・スタート**

実際にJamVOXソフトウェアを操作して、JamVOXの基本的な使い方を見てみましょう。

# **Step1 ギター・プログラムのサウンドを聴いてみましょう**

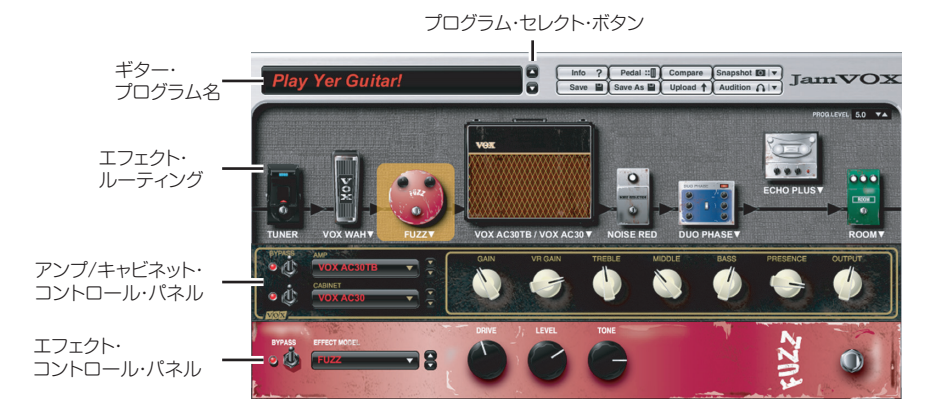

- **1** ギター・プログラム名の右側にあるプログラム・セレクト・ボタン(△ / ▽)をクリックし てください。 クリックするたびにプログラムが1つずつ切り替わりますので、ギターを弾いて試して みてください。
- HINT プログラムの選択方法は、この他にもあります。ヘルプ・メニューの「取扱説明書」をク リックして表示されるJamVOX取扱説明書の「ギター・プログラムを選ぶ」をご覧く ださい。
- **2** エフェクト・ルーティング上のアンプ / キャビネット名をク リックしてください。 表示されるアンプ/キャビネット・カタログでアンプ/キャビ ネットを変更することができます。
- HINT エフェクトも同様の操作で変更することができます。
- **3** エフェクトを、接続したい場所にドラッグ&ドロップしてみ てください。 すべてのエフェクトは、自由に接続順を変えることができま す。
- HINT アンプ/キャビネットやエフェクトの調整は、それぞれのコントロール・パネルで行い ます。エフェクト・コントロール・パネルには、クリックして選択したエフェクトが表 示されます。

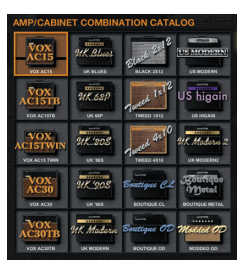

JamVOXインス トーラ/カットアップ・ガイ F

## **Step2 曲を再生してギター・パートをキャンセルしてみま しょう**

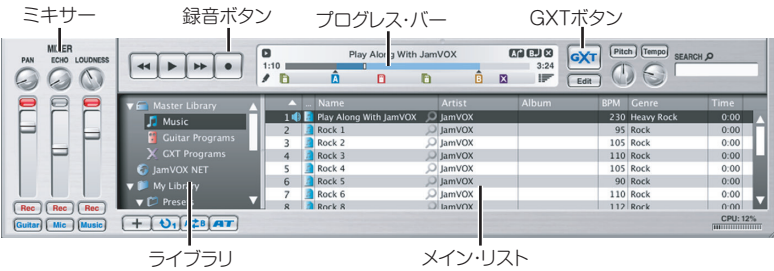

- **1** コンピューターに保存されている曲を、メイン・リストへドラッグ&ドロップして、ライ ブラリに追加してください。
- ライブラリに追加 / 再生できる曲の形式は、WAV(.wav/.wave)、AIFF(.aif/.aiff)、 MP3(.mp3)、Windows Media Audio(.wma、Windows のみ対応)、AAC(m4a、 QuickTime7がインストールされている場合に対応)です。DRM(デジタル著作権管 理)で保護された曲は再生できません。
- **2** 追加した曲の名前をダブルクリックしてください。 曲が再生されます。
- HINT 音量の調節は、ミキサーの右側のフェーダーで行います。
- **3** プログレス・バーのポインターをドラッグして曲のギター・ソロ部分を探し、再生してく ださい。
- **4** GXTボタンをクリックしてください。 GXTエディット・パネル ギター・ソロがキャンセルされて再生 されます。

HINT ギター・ソロのミックスのされ方に よって、キャンセル効果が変わって きます。GXTエディット・パネルで グラフのポインターやグレー・エリ

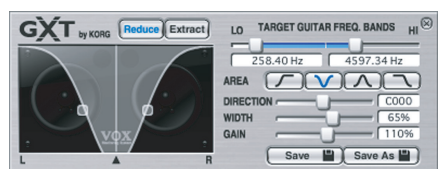

アをドラッグして、キャンセル効果を調整してみてください。

- HINT GXTエディット・パネルのExtractボタンで、ギター・ソロを抽出/強調して再生する ことができます。音程を変えずに再生スピードを落とすことができるテンポ・チェン ジ機能と併せて使うと、練習に便利でしょう。
- HINT GXT の詳細については、ヘルプ・メニューの「取扱説明書」をクリックして表示される JamVOX取扱説明書の「GXT(Guitar XTracktion)機能」をご覧ください。

### **Step3 曲と一緒に演奏してみましょう**

あとは、曲に合わせてギターを弾くだけです!

曲と演奏は、録音ボタンをクリックするだけで簡単に録音することができます。

- HINT ミキサーの右側のフェーダーで曲の音量、LOUDNESSノブで曲の高音と低音の強調、左 側のフェーダーでギターの音量、PANノブでギターの定位を調整することができます。
- 再生している曲によっては、LOUDNESS ノブを上げると歪むことがあります。その場 合はフェーダーを下げてください。
- HINT 再生スピードを変えずに音程を変えることができるピッチ・チェンジ機能を使えば、 曲のピッチをギターのチューニングに合わせることができます。レギュラー・チュー ニングで半音下げチューニングの曲を弾く場合にも便利です。

JamVOXは、この他にも、曲のループ再生、ギター・プログラムのオート・チェンジ、各プログ ラムのダウンロード/アップロード等々、数多くの便利な機能を搭載しています。 取扱説明書を読んで、JamVOXの能力を最大限に活用してください!

### **ギター用カラオケ・トラックCDの読み込み方法**

2010年10月以降にご購入いただきました製品には、オーディオCD(ギター用カラオケ 曲収録)がバンドルされていない場合があります。

バンドルされているギター用カラオケ曲のCDをJamVOXソフトウェアに読み込む場合、以 下の手順で行います。

**1** CDドライブにCDを挿入します。

- 通常、Windowsでは実行する動作を選択するダイアログが表示され、MacではiTunes が起動します。ここでは、これらは使用しませんので閉じてください。
- **2** ファイル・メニューから「CD の読み込み ... 」を選択します。 CD読み込みのダイアログが表示されます。ダイアログには、CDに収録されている曲名 やアーティスト名等が表示されます。
- 曲名やアーティスト名等が表示されるのは、このバンドルCDのみです。他のCDを読み 込む場合は、読み込み後にJamVOXソフトウェアで曲名やアーティスト名等を入力し てください。
- **3** 読み込みたくないトラックをクリックしてチェック・ボックスを外します。
- NOTE 読み込むオーディオ形式を変更したい場合は、環境設定ダイアログで設定を変更し てください。
- **4** ダイアログの右下の「読み込み」ボタンをクリックします。 読み込みが完了するまでしばらくお待ちください。
- CD/DVDドライブが外付のWindowsコンピューターでは、JamVOXソフトウェアで CDを読み込むことはできません。CDの読み込みが可能な他のソフトウェアで読み込 んだオーディオ・ファイルをJamVOXソフトウェアに追加してください。

# **おもな仕様**

## **JamVOXソフトウェア**

### **・プログラム**

・ ギター・プログラム: 100以上

### **・エフェクト**

- ・ アンプ・モデル数: 19
- ・ キャビネット・モデル数: 12
- ・ エフェクト・モデル数 ペダル・エフェクト: 18 モジュレーション・エフェクト: 12 ディレイ・エフェクト: 11 リバーブ・エフェクト: 15 ノイズ・リダクション: 1

### **・動作環境**

### **Mac OS X**

CPU: Intel Coreプロセッサ メモリー: 1GB以上 OS: Mac OS X 10.6.8以降 プラグイン: AU (Audio Units) 32/64ビット・プラグイン対応 ハードウェア: JamVOXモニター、またはCoreAudio対応オーディオ・インターフェイス

### **Windows**

CPU: Pentium4/2.0GHz以上 メモリー: 1GB以上 OS: Windows XP/Vista/7(最新サービス・パック、Vista/7は32/64ビット対応) プラグイン: VST 32/64ビット・プラグイン対応 ハードウェア: JamVOXモニター、またはASIO対応オーディオ・インターフェイス

# **JamVOXモニター**

- ・ 電源: USBバス・パワー
- ・ 出力: 定格 0.75W+0.75W
- ・ 消費電流: 500mA
- ・ 外形寸法(W×D×H): 240mm×160mm×122.5mm(突起部を含まず)
- ・ 質量: 2.4kg
# **付属品**

USBケーブル、インストールCD(JamVOXソフトウェア、ドライバー、取扱説明書等を収 録)、

オーディオCD(ギター用カラオケ曲)2枚、インストール/セットアップ・ガイド(本書)

2010年10月以降にご購入いただきました製品には、オーディオCD(ギター用カラオケ曲収 録)がバンドルされていない場合があります。

製品の外観および仕様は予告無く変更することがあります。(2011年12月現在)

# **サポート・サービスのご案内**

本製品に関するご質問につきましては、下記の「お客様相談窓口」までご連絡ください。 尚、サポート・サービスを受けるためには、本製品の登録を完了している必要があります。ご 連絡の際、これらの登録が確認できない場合は、サポート・サービスをご提供できません。

### **ご連絡の際に必要な情報**

ご連絡の際、以下の情報が必要になります。これらの情報が確認できない場合、サポート・ サービスをご提供できませんので、必ずご提示ください。

- ・ お名前とEメール・アドレス(JamVOX-Onlineで登録したものが必要です。)
- ・ 本製品のシリアル番号
- ・ 製品名とバージョン(ソフトウェアのアバウト画面でご確認いただけます。)

#### ・ ご使用環境

コンピューターのメーカー名と機種名: CPUの種類とクロック: 搭載メモリー容量: 搭載ハードディスクの総容量と空き容量: OSの種類とバージョン: ドライバーのバージョン: その他のコンピューター周辺機器:

- ・ ご質問内容(できるだけ詳細にお願いします。)
- **▲ ご連絡の前に、本製品の「取扱説明書」とヘルプ·メニューの「FAQIに、ご質問内容に対** する回答がないかご確認ください。
- ▲ コンピューターの基本的な操作方法、音楽制作にコンピューターを使用するための基 本的なセットアップ方法、曲や音色の作成方法、当社製品以外の製品に関するご質問に ついては、お答えできません。

## **お客様相談窓口**

- ・ Eメールでのお問い合わせ: techsupport@korg.co.jp
- ・ 電話でのお問い合わせ: 03-3799-9086(受付時間:土・日・祝祭日および弊社規定の休日を 除くAM10:00~12:00、PM1:00~5:00)
- ・ FAXでのお問い合わせ: 03-3799-9087

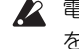

電話でお問い合わせの際には、ご質問の製品が操作できる環境と、本製品の取扱説明書 をご用意ください。

▶ ご質問の内容やお客様の使用環境によって生じる問題などについては、回答にお時間 をいただく場合があります。あらかじめご了承願います。

# **保証規定(必ずお読みください)**

本保証書は、保証期間中に本製品を保証するもので、付属品類(ヘッドホンなど)は保証の対 象になりません。保証期間内に本製品が故障した場合は、保証規定によって無償修理いたし ます。

- 1. 本保証書の有効期間はお買い上げ日より1ケ年です。
- 2. 次の修理等は保証期間内であっても有償修理となります。
	- ・ 消耗部品(電池、スピーカー、真空管、フェーダーなど)の交換。
	- ・ お取扱い方法が不適当のために生じた故障。
	- ・ 天災(火災、浸水等)によって生じた故障。
	- ・ 故障の原因が本製品以外の他の機器にある場合。
	- ・ 不当な改造、調整、部品交換などにより生じた故障または損傷。
	- ・ 保証書にお買い上げ日、販売店名が未記入の場合、または字句が書き替えられている 場合。
	- ・ 本保証書の提示がない場合。

尚、当社が修理した部分が再度故障した場合は、保証期間外であっても、修理した日より3ケ 月以内に限り無償修理いたします。

3. 本保証書は日本国内においてのみ有効です。

This warranty is valid only in Japan.

- 4. お客様が保証期間中に移転された場合でも、保証は引き続きお使いいただけます。詳し くは、サービス・センターまでお問い合わせください。
- 5. 修理、運送費用が製品の価格より高くなることがありますので、あらかじめサービス・セ ンターへご相談ください。発送にかかる費用は、お客様の負担とさせていただきます。
- 6. 修理中の代替品、商品の貸し出し等は、いかなる場合においても一切行っておりません。

本製品の故障、または使用上生じたお客様の直接、間接の損害につきましては、弊社は一切の 責任を負いかねますのでご了承ください。

本保証書は、保証規定により無償修理をお約束するためのもので、これよりお客様の法律上 の権利を制限するものではありません。

### ■お願い

- 1. 保証書に販売年月日等の記入がない場合は無効となります。記入できないときは、お買 い上げ年月日を証明できる領収書等と一緒に保管してください。
- 2. 保証書は再発行致しませんので、紛失しないように大切に保管してください。

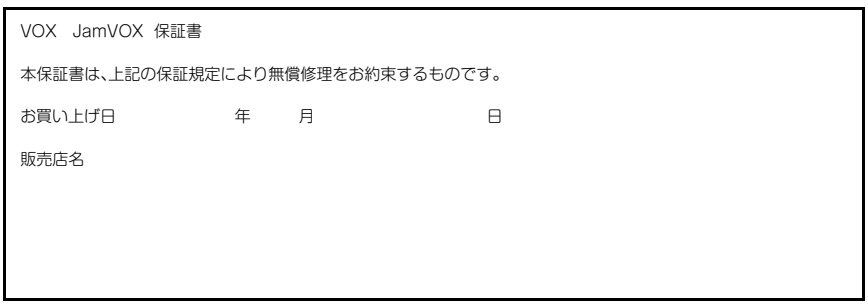

### **アフターサービス**

修理についてのご質問、ご相談は、サービス・センターへお問い合わせください。商品のお取 り扱いについてのご質問、ご相談は、お客様相談窓口へお問い合わせください。

### お客様相談窓口TEL 03(5355)5056

●サービス・センター: 〒168-0073東京都杉並区下高井戸1-15-12

TEL 03(5355)3537 FAX 03(5355)4470

### **WARNING**

この英文は日本国内で購入された外国人のお客様のための注意事項です

This Product is only suitable for sale in Japan. Properly qualified service is not available for this product if purchased elsewhere. Any unauthorized modification or removal of original serial number will disqualify this product from warranty protection.

> 輸入販売元: KORG Import Division 〒206-0812 東京都稲城市矢野口4015-2 www.korg.co.jp/KID

**JamVOX** 

VOX AMPLIFICATION LTD. 1 Harrison Close, Knowlhill, Milton Keynes, MK5 8PA, UK

http://www.voxamps.com/